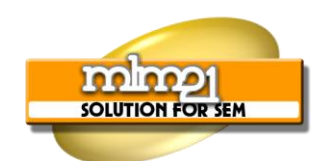

**Google Adsense Secrets Revealed Google Adsense và những bí mật được tiết lộ "All About Residual Income With Adsense" "Mọi điều về thu nhập thặng dư với Adsense"**

# **Introduction / Lời giới thiệu**

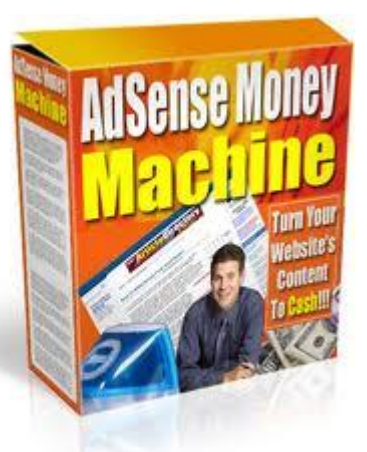

In recent years, there has been a great deal of discussion and information concerning Google"s AdSense program at http://www.google.com/adsense. There have been truckloads of eBooks and articles written on the topic. But in the grand scheme of things, it is a profitable program that still gets overlooked by many who are just coming online to start a business, as well as those who have been around a while.

Trong những năm gần đây, có rất nhiều cuộc tranh luận và thông tin liên quan đến chương trình AdSense của Google trên website http://www.google.com/adsense. Đã có một khối lượng khổng lồ những eBook và bài báo được viết về chủ đề này. Nhưng nhìn chung, đây vẫn là một chương trình mang lại lợi nhuận thu hút sự quan tâm của rất nhiều người mới bắt đầu công việc kinh doanh trên mạng cũng như những người đã có thâm niên trong công việc này.

First, let's take a look at exactly what AdSense is and what it is all about: "AdSense is a program for webmasters which was implemented by the famous Google some years ago." Essentially, a webmaster (a person who owns and builds one or more websites) signs up for an account with the program, and once they are approved, they paste the Google AdSense javascript code into the pages on their websites.

Trước tiên, chúng ta hãy có cái nhìn chính xác xem AdSense là cái gì và tất cả những gì về nó là: "AdSense là một chương trình dành cho chủ các website được cung cấp bởi Google vài năm trước". Về bản chất, người chủ web (người sở hữu và xây dựng một hay nhiều website) đăng nhập vào chương trình với một tài khoản , và khi được chấp nhận, họ chèn đoạn mã javasript của Google AdSense vào những trang trên website của họ.

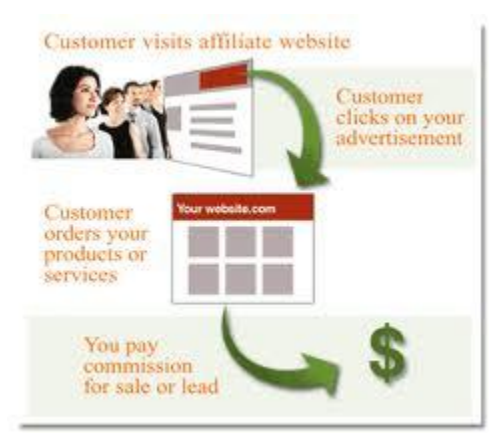

Google then starts serving ads to those websites, based on the keywords that it finds in the text of the page. When a visitor clicks on one of those ads, the webmaster makes money – usually a few cents per click.

Sau đó Google bắt đầu cung cấp những quảng cáo trên những website đó, dựa trên những từ khóa mà nó tìm thấy trong văn bản của các trang. Khi khách ghé thăm bấm vào một trong những đoạn quảng cáo đó thì người chủ web sẽ kiếm

được tiền – thường là vài cents cho một lần bấm chuột.

However, when a site has a great deal of traffic, and when the webmaster knows

#### Page

which keywords are the most profitable to target, there is a lot of money to be made.

Tuy nhiên, khi website đó có được lượng truy cấp lớn, và khi người chủ web biết được đâu là những từ khóa mang lại nhiều lợi nhuận nhất để nhắm tới thì website đó sẽ kiếm được rất nhiều tiền.

It sounds simple enough, but it's really NOT that easy. First of all, you have to be approved – and Google is picky these days. The good news is that once one site is approved, and you have a Google AdSense account, there is no need to seek Google's approval to use AdSense on any other site that you own, as long as that site is within the Google"s terms of service guidelines.

Nghe thì khá đơn giản, nhưng nó thực sự không dễ dàng như vậy. Điều đầu tiên, bạn phải được chấp nhân – mà hiện nay Google khá kén chọn. Tin tốt là một khi trang web được chấp nhận và bạn có tài khoản Google AdSense thì không cần phải có được sự cho phép của Google để sử dụng AdSense trên một trang khác mà bạn sở hữu, miễn là trang web đó nằm trong giới hạn quy định dịch vụ của

## Google.

Once you are approved, you have to know which keywords to target – the ones that will make you the most amount of money per click, and how to write (or have written for you) content that makes those high paying ads appear on your site.

Khi bạn được chấp nhận, bạn phải biết nhắm tới những từ khóa nào – những từ sẽ tạo ra những khoản tiền lớn nhất cho mỗi lần bấm chuột, và làm sao để viết

được (hay được viết) những bài có nội dung sẽ khiến những quảng cáo được trả cao nhất xuất hiện trên trang của bạn.

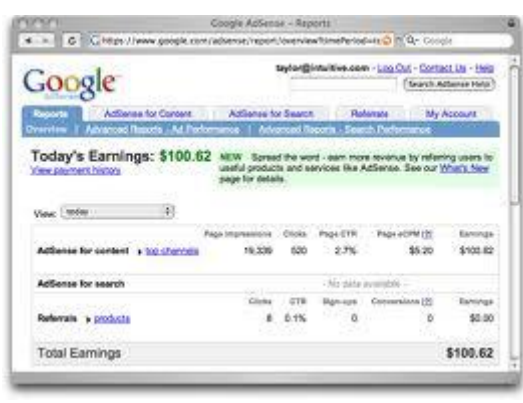

Finally, you have to learn how to drive traffic to your AdSense site. Without the traffic, you won"t get any clicks, and without clicks, you won"t be making any money.

Cuối cùng, bạn phải học cách làm tăng lượng truy cập vào trang AdSense của mình. Không có người truy cập, bạn sẽ không không có lần nhấp chuột nào, và không có những cú nhấp chuột, bạn sẽ không kiếm được tiền.

Getting real, targeted visitors that are eager to click on your ads is by far the hardest part of being an AdSense publisher. There really aren't any secrets here – it is just a matter of learning to use some basic, proven site promotion techniques.

## Page

Trong thực tế, khiến những khách truy cập được nhắm tới để sẵn sàng click vào những quảng cáo trên website của bạn là phần khó nhất của việc trở thành một người xuất bản AdSense. Thực ra chẳng có bí mật nào ở đây, đó chỉ là vấn đề học để sử dụng một số kỹ xảo quảng cáo trang website rất cơ bản và đã được kiểm chứng.

You may have heard gurus say that Google AdSense is dead?. If you haven"t heard this, there will come a point when you will. But that really isn"t true. In fact, there are thousands of people just like you that are making very nice livings from the Google AdSense program.

Bạn có thể đã được nghe những chuyên gia nói rằng Google AdSense thật vô dụng. nếu bạn chưa nghe về điều đó, thì đến một lúc nào đó bạn sẽ được nghe đấy. Nhưng nó thực sự không đúng. Thực tế, có hàng ngàn người giống bạn đang tạo được cuộc sống rất tốt từ chương trình Google AdSense.

Usually when a guru says that you should not use Google AdSense, they generally mean that you are better off not using it, especially when you are promoting your own product, and your website is tightly focused on that product.

Hầu hết những lúc chuyên gia nói rằng bạn không nên sử dụng Google AdSense, ý của họ thường là: tốt hơn hết là bạn không nên sử dụng nó, đặc biệt là khi bạn đang quảng cáo sản phẩm của riêng bạn, và những website của bạn đã tập trung cao độ vào sản phẩm đó.

However, you can use Google AdSense for a site that was built specifically for the AdSense program (Adsense Ready Sites), or on sites that you are using to promote affiliate products as well.

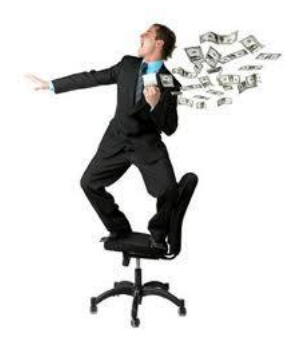

Tuy nhiên, bạn có thể dùng Google AdSense cho một trang web được tạo riêng cho chương trình AdSense (Những trang web AdSense sẵn sàng), hoặc trên những trang mà bạn cũng đang sử dụng để quảng cáo những sản phẩm liên kết

You should also note that many successful AdSense publishers have more than one website. They typically have numerous websites, on a variety of topics on

which they display the Google ads. However, there are also those that simply have one high traffic website, from which they make money from the AdSense program.

Bạn cũng nên chú ý rằng rất nhiều người xuất bản AdSense thành công sở hữu hơn một website. Họ thường có rất nhiều trang web, trong nhiều chủ đề đa dạng

và trên đó họ hiển thị quảng cáo Google. Tuy nhiên, cũng có những người chỉ đơn giản là có một website có lượng truy cập cao, và từ đó họ kiếm tiền từ chương trình AdSense.

Regardless of this, all AdSense publishers start with just one website, and grow from there, and this is what you should be doing as well. You have to get the basics down, and learn the secrets that surround the profitability of Google AdSense before you can be successful with more sites.

Bất chấp điều này, tất cả những người xuất bản AdSense đều bắt đầu chỉ với một website, và phát triển từ đó, và đây cũng là những gì bạn nên làm. Bạn phải có những điều cơ bản, và học những bí mật xung quanh lợi nhuận của Google AdSense trước khi bạn có thể thành công với nhiều trang web.

## **Preparing For Your Adsense Account Chuẩn bị cho tài khoản Adsense của bạn**

The hardest part of getting started with AdSense is getting Google to approve your website. In fact, for many, it is easier to get a \$100,000 bank loan than it is to get a free Google AdSense account. The key is to be prepared before you apply.

Phần khó nhất của việc bắt đầu với AdSense là khiến Google chấp nhận website của bạn. Thực tế, trong rất nhiều trường hợp, việc vay 100,000\$ từ ngân hàng còn dễ dàng hơn việc có một tài khoản Google AdSense miễn phí. Điều quan trong là phải chuẩn bị trước khi bạn ứng dụng.

You can't start using Google AdSense on your pages until you are approved. This means that you must prepare to open an account, before you apply for an account.

Bạn không thể bắt đầu dùng Google AdSense trên những trang của mình trước khi bạn được chấp nhận. Điều này có nghĩa là bạn phải chuẩn bị để mở một tài khoản trước khi bạn đăng ký một tài khoản.

The very first thing you must do is read Google"s Terms of Service (TOS). If your site doesn"t fall within the guidelines that Google sets out, it will be denied. Furthermore, even after you are approved and you start running Google ads on your site, if you break the TOS, you will be removed, and possibly banned, from the program.

Điều đầu tiền bạn phải làm là đọc Các điều khoản dịch vụ của Google (TOS). Nếu trang web của bạn không nằm trong những quy chuẩn mà Google đặt ra, nó sẽ bị từ chối. Thêm vào đó, thậm chí sau khi bạn được chấp nhận và bắt đầu chạy quảng cáo của Google trên trang web của bạn, nếu bạn vi phạm TOS, bạn vẫn sẽ bị gỡ bỏ và có thể bị cấm, từ chương trình.

Specifically, what you are looking for is the Program policies, which can be found At http://www.google.com/adsense. Scroll to the bottom of the page, and click on then Program Policies link. The first thing to note is that Google will not accept any site that is not complete.

Cụ thể, bạn đang tìm những chính sách của chương trình, cái này có thể tìm thấy tại địa chỉ: http://www.google.com/adsense. Kéo xuống cuối trang và click vào đường link của những chính sách chương trình. Điều đầu tiên cần chú ý là Google sẽ không chấp nhận bất cứ trang nào chưa hoàn tất.

This means that you can't have any pages that are 'under construction.' All of the pages must be complete, and all of the links must be working. Make sure that all of your graphics are also appearing correctly, because even a broken graphic can prevent you from getting approved.

Điều đó có nghĩa là bạn không thể có bất cứ trang nào "đang được xây dựng". Tất cả các trang phải được hoàn tất, và tất cả các link phải đang hoạt động. Hãy chắc chắn rằng mọi phần đồ họa của bạn cũng xuất hiện một cách chính xác, bởi vì ngay cả một phần đồ họa hỏng cũng có thể ngăn cản việc bạn được chấp nhận.

Google also has a set of Quality Guidelines that must be adhered to before you can be approved. These guidelines, along with the program policies, will tell you exactly what you can and can"t have on your site, and what is expected of you and your site in terms of meeting the qualifications for a Google AdSense account. You can find these guidelines at http://www.google.com/webmasters/guidelines.html

Google cũng đề ra những Nguyên tắc chất lượng mà bạn phải tôn trọng trước khi bạn có thể được chấp nhận. Những nguyên tắc này, cũng với những chính sách chương trình, sẽ cho bạn biết chính xác những thứ bạn có thể và không thể có trên trang web của bạn, và những điều được mong đợi từ bạn và trang web của bạn trong việc đạt được những tiêu chuẩn cho một tài khoản Google AdSense. Bạn có thể tìm thấy những nguyên tắc này tại:

#### http://www.google.com/webmasters/guidelines.html

One mistake that so many would-be AdSense publishers make is not reading the

Page

TOS, the Program Policies, and the Webmaster Guidelines. Google lays these out in very specific terms, so there is no doubt as to the rules. They are also very serious about these rules.

Một lỗi mà rất nhiều người xuất bản AdSense có thể mắc phải đó là không đọc điều khoản sử dụng (TOS), các chính sách chương trình và những hướng dẫn cho chủ web. Google đặt chúng trong những điều khoản rất cụ thể, vì thế không có băn khoăn gì các quy tắc. Họ cũng rất nghiêm túc về những quy tắc này.

Often, people skip this step in the preparation – reading the rules – work hard to build a site, only to be disapproved by Google, or to be approved, but then banned from the program later.

Thông thường, mọi người bỏ qua bước này trong quá trình chuẩn bị - đọc những luật lệ - làm việc chăm chỉ để xây dựng một website, chỉ để bị từ chối bởi Google, hoặc là được chấp nhận, nhưng sau đó lại bị loại bỏ bởi chương trình.

Don"t let this happen to you. These are rules that you must not only follow in order to get approved, but must continue to follow in order to stay in the program. You don"t want to spend days and weeks putting together sites, only to get kicked out of the program later. Google is very serious about this.

Đừng để điều này xảy ra với bạn. Có những quy tắc mà bạn không chỉ phải tuân theo để được chấp nhận mà còn phải tiếp tục tuân theo nếu muốn được tiếp tục nằm trong chương trình. Bạn không muốn tốn nhiều ngày hay nhiều tuần trên các trang web, và chỉ để bị đá khỏi chương trình sau đó. Google rất nghiêm túc về điều này.

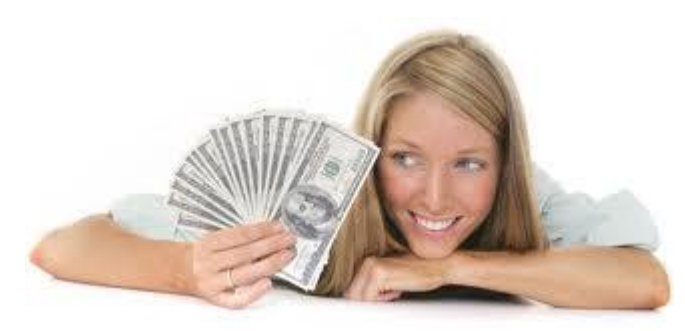

Once you"ve read the rules, and made sure you understand them, the next part of the preparation is doing research to find out which topics will be the most

profitable for you, and getting the site built. We will cover these topics in more depth in a later article, but for now, you just need one website that will be approved by Google.

Một khi bạn đã đọc nhiều điều luật, và chắc chắn rằng bạn đã hiểu chúng, phần tiếp theo của việc chuẩn bị là tiến hành tìm hiểu để tìm ra những chủ đề sẽ mang lại nhiều lợi nhuận nhất cho bạn và tiến hành xây dựng website. Chúng tôi sẽ đi sâu hơn về những chủ đề này trong bài sau, nhưng bây giờ, bạn chỉ cần một website được Google chấp nhân.

Remember that you only have to get approved for one site in order to get in the program, and from there on, you can publish as many sites as you want, on a wide variety of topics, and use Google AdSense on them, from the one account that you have been approved for.

Hãy nhớ rằng bạn chỉ phải có một trang web được chấp nhận để có thể tham gia vào chương trình, và từ đó, bạn có thể xuất bản bao nhiêu website mà bạn muốn, trong rất nhiều những chủ đề đa dạng và sử dụng Google AdSense trên những website đó, từ một tài khoản mà bạn đã được chấp nhận.

While many just put up a website that will meet Google's standards, without doing any research in order to get approved, you could also take a little longer, and go ahead and build a site that you can use to target the high paying keywords.

Trong khi nhiều người chỉ đưa lên một website đáp ứng được các tiêu chuẩn của Google mà chẳng cần tiến hành bất cứ nghiên cứu nào để có thể được chấp nhận, bạn cũng có thể làm tương tự và tiếp tục xây dựng một trang web mà bạn dùng để nhắm tới những từ khóa được trả nhiều tiền.

This is totally up to you, and it really doesn"t matter much which direction you go, as long as the site will get you approved for a Google AdSense account.

Điều đó hoàn toàn phụ thuộc vào bạn, và nó thực sự không ảnh hưởng nhiều đến hướng đi của bạn, miễn là trang web sẽ giúp bạn có được một tài khoản Google AdSense.

I usually recommend creating and building a blogger.com blog, and apply using that one. You may not know this, but Google owns Blogger...

Tôi thường khuyên bạn nên tạo và xây dựng một blog blogger.com, và sử dụng blog đó. Bạn có thể không biết điều này, nhưng Google sở hữu Blogger…

## **Applying For Your Adsense Account**

## **Nộp đơn đăng ký cho tài khoản AdSense cùa bạn.**

Once you are prepared to apply for a Google AdSense account, it's as simple as filling out a form. But there are some aspects of that form that can be a bit confusing.

Một khi bạn đã sẵn sàng để đăng ký một tài khoản Google AdSense thì nó chỉ đơn giản như điền vào một mẫu đơn. Nhưng có một vài khía cạnh của mẫu đơn đó có thể hơi khó hiểu một chút.

In this section, I"ll go over filling out the form, so that Google will approve you without any problems. You can find the form to apply for an AdSense account at: http://www.google.com/adsense/g-app-single-1

Trong mục này, tôi sẽ nói kĩ về phần điền vào mẫu đơn, để Google có thể chấp nhận bạn mà không có vấn đề gì. Bạn có thể tìm mẫu đơn để đăng ký tài khoản AdSense tại: http://www.google.com/adsense/g-app-single-1

The first thing that the form asks for is the URL of your website. Note that even if you have multiple sites, Google only wants to see one. So, list the URL of the site that you have set up for the purpose of being approved for Google AdSense, and enter the URL like this: www.yourdomain.com.

Điều đầu tiên mà mẫu đơn yêu cầu là URL của website của bạn. Hãy lưu ý rằng dù bạn có rất nhiều website, Google cũng chỉ muốn thấy một. Vì thế, hãy viết URL của trang web mà bạn đã lập với mục đích để được Google chấp nhận, và nhập dòng URL như sau: www.yourdomain.com.

You do not have to include the http:// part of the URL, and don"t include any subpages of the URL, such as www.mydomain.com/mypage.html. Google wants to see the main page of the site, at the top level domain.

Bạn không cần phải viết cả phần http:// của URL, và cũng không bao gồm bất kỳ trang con nào của URL, ví dụ như www.mydomain.com/mypage.html . Google muốn nhìn thấy trang chính của website, tại tên miền cấp cao nhất.

Next, Google wants to know what language your site is published in. If your site supports multiple languages, this is fine, but this isn"t what Google wants to know. They want to know the primary language of the site – this would be the language that you used to write the pages, such as English.

Tiếp theo, Google muốn biết ngôn ngữ mà trang web của ban sử dụng là gì. Nếu website của bạn hỗ trợ nhiều thứ tiếng, cũng tốt thôi, nhưng đó không phải là điều mà Google muốn biết. Họ muốn biết ngôn ngữ chính của trang web – đó có thể là ngôn ngữ mà bạn dùng để viết các trang, ví dụ như tiếng Anh.

The next question on the form throws a lot of people into a tail spin. It asks if you are setting up an individual or business account. Câu hỏi tiếp theo trong mẫu đơn làm rất nhiều người lúng túng. Nó hỏi rằng bạn đang thiết lập một tài khoản cá nhân hay cho doanh nghiệp.

Here is a way to simplify this question: If you do not have an office or business that currently has 20 or more employees, you are an individual. It doesn"t matter what your future plans are. Next, select the country that you live in.

Đây là cách để đơn giản hóa câu hỏi này: Nếu bạn không có một văn phòng hay doanh nghiệp hiện có khoảng 20 nhân viên hoặc hơn thì bạn là một cá nhân. Dù kế hoạch tương lai của bạn là gì cũng không vấn đề gì. Tiếp theo, chọn quốc gia mà ban sinh sống.

The following part of the form asks for your information: name, street address, city, and state. It is important to note that when Google pays you, the check will be made out to the name that you put here, and sent to the address that you put here. So, use the information that you need to use here in order to receive the check, and to cash or deposit the check.

Phần tiếp theo trong đơn đăng ký yêu cầu thông tin của bạn: tên, địa chỉ nhà, thành phố, và quốc gia. Quan trọng là phải nhớ rằng khi Google trả tiền cho bạn, séc sẽ được lập cho tên mà bạn đăng ký, và được gửi đến địa chỉ mà bạn ghi ở đây. Vì thế, hãy sử dụng những thông tin mà bạn cần dùng ở đây để có thể nhận séc và lĩnh tiền mặt hoặc gửi séc vào ngân hàng.

After your name and address, Google wants your telephone number. They probably won"t call you, but sometimes they will, if there is a problem or a question. Give a good phone number where you can be reached. You do not have to provide a fax number.

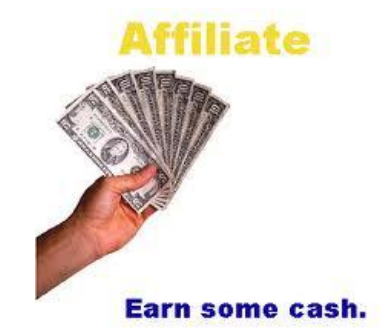

Sau tên và địa chỉ, Google muốn số điện thoại của bạn. Họ có lẽ sẽ không gọi cho bạn đâu, nhưng đôi khi họ sẽ gọi, nếu có vấn đề hay câu hỏi nào đó. Hãy đưa ra số điện thoại đúng mà có thể dùng để liên lạc được với bạn. Bạn không cần

## phải cung cấp cả số fax.

Here, you can also choose to receive Google's newsletter – or not. Choosing not to receive the newsletter will not have any affect on whether or not you are approved.

 $\ddot{O}$  đây, ban cũng có thể chon để nhân bản tin của Google hay không. Chon không nhận bản tin sẽ không ảnh hưởng gì đến việc bạn được hay không được chấp nhận cả.

Following this, there are five check boxes, all of which must be checked, before you can submit the application.

Tiếp theo, có năm check box, tất cả đều phải được đánh dấu trước khi bạn có thể nộp đơn.

By checking these boxes, you are saying that you will not click on the ads on your pages, that you will not encourage visitors to click on your ads (incentives), that you are able to receive checks that are made out to you, that you will not place ads on pornographic sites, and that you have read the AdSense program policies.

Với việc đánh dấu vào những hộp này, bạn đang nói rằng bạn sẽ không bấm chuột vào phần quảng cáo ở trên trang của bạn, rằng bạn sẽ không khuyến khích khách truy cập bấm chuột vào quảng cáo của bạn (bằng một số ưu đãi), rằng bạn có thể nhận những tấm séc được viết ra cho bạn, rằng bạn sẽ không đặt quảng cáo trên những trang web khiêu dâm và rằng bạn đã đọc những chính sách của chương trình AdSense.

Finally, you submit the form, and prepare to wait. Your site will be checked by a live human being. Approval is manual, not automated, and it can take up to three

business days (72 hours) before you hear from a Google representative. That contact usually comes via email.

Cuối cùng, bạn gửi mẫu đơn và chuẩn bị chờ đợi. Trang web của bạn sẽ được kiểm tra bởi một người thật. Sự phê chuẩn được thực hiện bằng tay chứ không phải tự động, và nó có thể mất đến 3 ngày làm việc (72 giờ) trước khi bạn có tin từ phía đại diện của Google. Việc liên lạc này thường là qua email.

- Wait, what is this "Product selection"?

- Chờ đã, phần "Lựa chọn sản phẩm" này là gì?

This appears on some application forms and seems confusing to many -- choose both: AdSense for Content and AdSense for Search. This means that you can run both, but don"t have to run both.

Nó xuất hiện trên một vài mẫu đơn đăng ký và có vẻ khó hiểu đối với nhiều người – chọn cả hai: AdSense cho nội dung và AdSense cho tìm kiếm. Điều đó có nghĩa là bạn có thể chạy cả hai nhưng không nhất thiết phải chạy cả hai.

You can have Google ads appear on your pages (AdSense for Content) and you can also include a Google search box on your pages (AdSense for Search), and when people use those search boxes, and click on sponsored ads in the results, you get paid for those clicks as well.

Bạn có thể có quảng cáo Google xuất hiện trên trang của bạn (AdSense cho nội dung) và bạn cũng có thể gộp cả hộp tìm kiếm Google trên trang của mình (AdSense cho tìm kiếm), và khi mọi người sử dụng những hộp tìm kiếm này và click vào những quảng cáo được thuê trong các kết quả, bạn được trả tiền cho những nhấp chuột như vậy.

**I Have My Account – Now What? Tôi đã có tài khoản của mình – Giờ thì sao?** Congratulations!

### Xin chúc mừng!

Now that you"ve been approved for a Google Account, by building a site that Google would easily approve, and you"ve selected a high paying topic for your site, you are ready to get to work and build your first profitable AdSense website.

Bây giờ bạn đã được chấp nhận cho tài khoản Google, bằng việc xây dựng một trang web mà Google có thể dễ dàng chấp nhận, và bạn đã chọn được một chủ đề được trả nhiều tiền cho trang web của bạn, bạn sẵn sàng để làm việc và xây dựng trang web có lợi nhuận AdSense của ban.

If you have not already done so (you should have), you really need to go and read the program policies that Google has set, as well as their Webmaster Guidelines.

This will help you to build a better site, and to avoid issues that can and will get you banned from the Google AdSense program.

Nếu bạn vẫn chưa làm như vậy (bạn nên làm rồi), thì bạn thực sự cần tiếp tục làm và đọc những chính sách chương trình mà Google đã thiết lập, cũng như những hướng dẫn cho chủ web của họ. Nó sẽ giúp bạn tạo ra một trang web tốt hơn và để tránh những vấn đề mà có thể khiến bạn bị cấm khỏi chương trình Google AdSense.

Your site should be full of content that uses your keywords. A keyword density of between 2 and 3% is great. This means that your keyword should be used approximately 2 to 3% of the time in your content. So, for a page that has 600 words of content, the keyword would appear twelve to eighteen times (600 x 2% or 600 x 3%).

Trang web của bạn có thể chứa đầy những nội dung có sử dụng những từ khóa của bạn. Mật độ của từ khóa khoảng 2-3% là tốt nhất. Có nghĩa là từ khóa của

bạn nên được dùng với khoảng 2-3% thời lượng trong nội dung. Vì vậy, với một trang có nội dung 600 từ, từ khóa có thể xuất hiện 12-18 lần (600 X 2% hoặc 600 X 3%)

There is more to it than targeting keywords. The content must be accurate. It must be readable and understandable by visitors – and most importantly: "It Must Be Unique!"

Có nhiều điều với nó hơn là tập trung vào những từ khóa. Nội dung phải chính xác. Nó phải đọc được và có thể hiểu được bởi khách truy cập – và quan trọng nhất là: "Nó phải độc đáo!"

You should use all of the search engine optimization techniques as possible when building your site. Not only will this attract the right ads, but it will also help your site to move up in the search results, for the purpose of driving traffic to your site.

Bạn nên sử dụng tất cả những kỹ thuật tối ưu hóa công cụ tìm kiếm có thể khi xây dựng trang web của bạn. Nó không chỉ sẽ thu hút những quảng cáo tốt mà còn giúp trang web của bạn vượt lên trên trong những kết quả tìm kiếm trong mục đích làm tăng lượng truy cập cho trang web của bạn.

You want your site to look nice, to be informative, and to load fast. You want it to attract the right ads. You do not want anything on your pages that will irritate your visitor, such as blinking, blinding text or music.

Bạn muốn trang web của bạn nhìn thật đẹp, có nhiều thông tin và tốc độ tải nhanh. Bạn muốn nó thu hút được quảng cáo tốt. Bạn không muốn bất cứ thứ gì trên trang của bạn làm phiền khách truy cập, ví dụ như những dòng chữ hay đoạn nhạc nhấp nháy, chói mắt.

Make it a site that you would want to visit, and then ask an uninterested party,

such as your neighbor (not your best friend or your mother) if it is a site that they would want to visit, if they were interested in the topic. Tạo nó thành một trang mà bạn muốn truy cập, và sau đó hỏi một người không quan tâm ví dụ hàng xóm của bạn ( không phải là bạn thân hay là mẹ bạn) đó có phải trang web họ muốn truy cập, nếu họ quan tâm đến chủ đề đó.

Now, you are ready to place the AdSense javascript code on your pages. Log in to your AdSense account. Click on the AdSense Set up tab at the top of the page. Bây giờ, bạn đã sẵn sàng để đặt đoạn mã Javascript AdSense lên trang của bạn. Đăng nhập vào tài khoản AdSense của bạn. bấm vào nhãn thiết lập AdSense ở phần đầu trang.

First, click on Channels, and set up a Channel for the topic of your site. This will come in handy later on, when you are analyzing which of your sites is pulling in the most money.

Đầu tiên, bấm vào phần Các kênh, và thiết lập một kênh cho chủ đề của trang web của bạn. Điều này sẽ có ích sau này, khi mà bạn phân tích xem cái gì trong trang web của bạn đang thu hút nhiều tiền nhất.

Next, click on palettes, and create a color palette that matches your site well. You want your Google ads to blend into your site. If they stand out like a sore thumb, they will get fewer clicks, simply because people really do try to avoid advertisements.

Tiếp theo, bấm vào những bảng màu và tạo một bảng màu phù hợp với trang web của bạn. Bạn muốn phần quảng cáo Google của bạn ăn khớp với website của bạn. Nếu chúng hiện ra chỉ như một cái ngón tay cái thì chúng sẽ nhận được ít nhấp chuột hơn, đơn giản bởi vì mọi người thực sự luôn cố gắng để tránh những quảng cáo.

You want the ads to look like content on your site. Once you"ve set up a palette

that matches your site, click on products. Choose AdSense for content to create your ad units.

Bạn muốn đoạn quảng cáo nhìn giống như một phần nội dung trong trang của bạn. Ngay khi bạn vừa tạo được một bảng màu phù hợp với trang của bạn, nhấp chuột vào sản phẩm. Chọn AdSense cho nội dung để tạo ra những đơn vị quảng cáo của bạn.

Here, you can choose ads that are enclosed in a box, or ads that are more free standing, but still just text links. It is a good idea to choose the link unit to add above or below your navigational links, and you can design your site navigation links to look just like the Google link units.

Ở đây, bạn có thể chọn quảng cáo được đính kèm trong một cái hộp hoặc một quảng cáo đứng tự do hơn nhưng vẫn chỉ là một văn bản liên kết. Ý hay khi lựa chọn đơn vị liên kết để thêm vào trên hoặc dưới những liên kết định hướng của bạn, và bạn có thể thiết kế những liên kết điều hướng trong website của bạn để trông giống như những đơn vị liên kết Google

Above – the perfect example of a well optimized ad placement Above – ví dụ hoàn hảo của một vị trí quảng cáo được tối ưu hóa Source: Instant-Adsense-Templates.com Nguồn: Instant-Adsense-Templates.com You can use the ad units (boxed in) on other sections of your site. Those who have been in the Google AdSense game for a while have done years worth of testing on the topic of ad unit placement.

Bạn có thể dùng những đơn vị quảng cáo (được đặt trong hộp) trong những phần khác trên trang web của bạn. Điều này những người đã ở trong trò chơi Google AdSense một thời gian đã làm nhiều năm thử nghiệm về vị trí đơn vị quảng cáo.

Ideally, you will use "text ads only" as your setting. Note that Google has limits as to how many Google ads can be used on your page, please check with the TOS.

Tốt nhất, bạn hãy chọn "chỉ quảng cáo văn bản" trong phần cài đặt của bạn.Chú ý là Google đã giới hạn số lượng quảng cáo Google có thể được sử dụng trong trang của bạn, vui lòng xem lại Những điều khoản Dịch vụ của Google.

As you can see, it is fairly easy enough setting things up, but it takes a lot more thought and effort than that. What you must remember is that you often only make a few cents when someone clicks an ad. Each click can pay as little as one cent, but I have seen amounts up to three dollars.

Như bạn thấy đấy, khá là dễ dàng để thiết lập các thứ, nhưng nó còn đòi hỏi nhiều suy nghĩ và nỗ lực hơn thế nữa. Điều mà bạn phải nhớ là bạn thường chỉ kiếm được vài cent khi có ai đó bấm chuột vào quảng cáo. Mỗi lần nhấp chuột có thể trả ít nhất là một cent, nhưng tôi đã từng thấy số tiền đó lên tới ba đôla

The most successful AdSense publishers are targeting keywords that pay the most amount of money. These AdSense publishers use a variety of tools to find out what the high paying keywords are. These tools include keyword research tools, such as Word Tracker and Keyword Elite. http://www.wordtracker.com http://www.keywordelite.com

Những người xuất bản AdSense thành công nhất đang chú trọng vào những từ khóa được trả nhiều tiền nhất. Những người xuất bản AdSense này sử dụng rất nhiều công cụ để tìm ra những từ khóa được trả giá cao. Những công cụ này bao gồm những công cụ nghiên cứu từ khóa, ví dụ như Word Tracker và Keyword Elite. http://www.wordtracker.com http://www.keywordelite.com

They spend a great deal of time researching those keywords, finding out what the top keywords are, in terms of number of people searching for them, and what word combinations are being used. These are words and phrases that they will target in the content of their sites.

Họ dành rất nhiều thời gian để nghiên cứu những từ khóa này, tìm ra đâu là những từ khóa hàng đầu, số lượng người tìm kiếm chúng, và những kiểu kết hợp từ nào đang được sử dụng. Đây là những từ và cụm từ mà họ sẽ nhắm tới trong nội dung trang web của họ.

Next, they determine which of those top keywords topics pay the most money per click. Those who have been in the AdSense "game" for a while are not going to build sites that target keywords that only pay one cent per click!

Tiếp theo, họ xác định xem chủ đề nào của những từ khóa hàng đầu được trả tiền nhiều nhất cho mỗi nhấp chuột. Những người đã ở trong trò chơi AdSense một thời gian sẽ không xây dựng những trang web mà nhắm đến những từ khóa chỉ được trả một cent mỗi lần nhấp chuột.

These AdSense publishers use the tools that Google provides to help determine which keywords are paying the most to the publishers. Unfortunately, you won"t find these tools inside your Google AdSense account. No, You need a Google AdWords account for this - http://adwords.google.com/

Những người xuất bản AdSense này sử dụng những công cụ mà Google cung cấp để giúp xác định đâu là những từ khóa đang được trả cao nhất cho người xuất bản. Không may là bạn sẽ không tìm thấy những công cụ này trong tài khoản Google AdSense của bạn. Không, bạn cần một tài khoản Google AdWords cho cái này - http://adwords.google.com/

You see, Google has two programs that work together: Google AdSense and

Google AdWords. Business owners use Google AdWords to promote their products and websites and it"s those ads that are shown on your Google AdSense ads. The business owner pays Google for each click generated on your website, and Google pays you for the service.

Bạn thấy đó, Google có hai chương trình cùng hoạt động: Google AdSense và Google AdWords. Những người chủ doanh nghiệp sử dụng Google AdWords để quảng cáo sản phẩm và website của họ và nó là những quảng cáo được hiển thị trên quảng cáo Google AdSense của bạn. Chủ doanh nghiệp trả cho Google cho mỗi nhấp chuột trên website của bạn, và Google trả tiền cho bạn về dịch vụ.

It"s free to create a Google AdWords account. Once created, You just get in there and start using the tools that are there to see how much bids are for the keywords that you"ve discovered using keyword selection tools such as Word Tracker and Keyword Elite.

Việc tạo một tài khoản Google AdWords là miễn phí. Khi đã tạo rồi, bạn chỉ vào đó và bắt đầu sử dụng những công cụ để xem có bao nhiêu sự định giá cho những từ khóa mà bạn đã phát hiện bằng cách sử dụng công cụ lựa chọn từ khóa như Word Tracker và KeyWord Elite.

By doing this, you have access to the same information that the people who are paying for ads has, and this helps you to build more profitable AdSense websites.

Bằng cách này, bạn đã truy cập vào cùng một thông tin mà những người trả tiền cho quảng cáo truy cập, và nó sẽ giúp bạn xây dựng trang web AdSense nhiều lợi nhuận hơn.

This is a nice trick that Google won"t tell you about, and that most AdSense publishers won"t care to share it with you. Having a Google AdWords account is

the key to finding out which keywords are going to pay you the most amount of money per click.

Đây là một mưu mẹo hay mà Google sẽ không nói với bạn, và hầu hết những người xuất bản AdSense sẽ không nghĩ đến việc chia sẻ nó với bạn đâu. Việc có một tài khoản Google AdWords là bí quyết để tìm ra những từ khóa sẽ kiếm cho bạn những khoản tiền lớn nhất cho mỗi lần nhấp chuột.

Choosing the right high paying keywords, however, isn"t everything; You need traffic – and lots of it, simply because low traffic sites will NOT make you a full- time living. This is why most publishers have more than one website. Tuy nhiên, lựa chọn được những từ khóa tốt, được trả nhiều tiền vẫn chưa phải là tất cả. Bạn cần lượng truy cập – rất nhiều lượng truy cập, đơn giản bởi vì một trang web có lượng truy cập thấp sẽ không tạo cho bạn một cuộc sống đầy đủ. Đây là lý do vì sao hầu hết những người xuất bản đều có hơn một website.

They find the top keywords in terms of number of searches, figure out the keywords from that list that pay the most amount of money per click, and then build sites, lots of sites...

Họ tìm những từ khóa hàng đầu về số lượng tìm kiếm, tìm ra những từ khóa từ danh sách những từ được trả nhiều nhất cho mỗi nhấp chuột, và sau đó xây dựng trang web, rất nhiều trang web…

A successful AdSense publisher may have sites on topics such as fishing, weight loss, video games, making money, and many more. When you have multiple sites, you can make a nice living with a mid level amount of traffic to each site.

Một người xuất bản AdSense thành công có thể có website về những chủ đề như: câu cá, giảm cân, video game, kiếm tiền, và nhiều thứ khác. Khi bạn có nhiều trang web, bạn có thể có một cuộc sống tốt với lượng truy cập trung bình

## cho mỗi website

If you have hundreds of sites, like I have, you can make a living even with low traffic. So, here is some food for thought: The more traffic you have per site, the fewer sites you will need to earn a living from AdSense. "You need to decide on which path to go: Quantity or Quality?"

Nếu bạn có hàng trăm trang web giống như tôi, bạn có thể sống tốt thậm chí với lượng truy cập thấp. Vì thế, ở đây nảy sinh vài ý nghĩ: lượng truy cấp trong mỗi website của bạn càng nhiều thì bạn càng cần ít website để kiếm sống từ AdSense. "Bạn cần quyết định hướng đi của mình: Số lượng hay chất lượng?" **Topic Selection?**

## **Lựa chọn chủ đề?**

Next you need to learn how the experts select topics for their Google AdSense sites. Choosing the right topics (keywords) is the difference between success and failure!

Tiếp theo bạn cần học cách các chuyên gia chọn chủ đề cho trang Google AdSense của họ. Lựa chọn đúng chủ đề (từ khóa) là sự khác biệt giữa thành công và thất bai.

Let's take a look at the various tools that you will use, and how you will use them. First, you need keyword research tools. You can find out what the top keywords that are being searched for are with a web based tools such as Word Tracker, at http://www.wordtracker.com . There is a fee for using this tool, but you can sign up for a free trial.

Hãy nhìn những công cụ đa dạng mà bạn sẽ sử dụng và cách mà bạn sẽ sử dụng chúng. Đầu tiên, bạn cần những công cụ nghiên cứu từ khóa. Bạn có thể tìm ra những từ khóa hàng đầu đang được tra cứu với những công cụ cơ bản trên web như Word Tracker tại http://www.wordtracker.com . Mất một chút phí để sử

## dụng công cụ này, nhưng bạn có thể đăng ký một bản dùng thử

But finding the most frequently searched for keywords isn"t enough. Once you have a good list of what people are searching for the most, the next step is to find out how profitable those keywords are.

Nhưng việc tìm kiếm những từ khóa được tra cứu thường xuyên nhất vẫn chưa đủ. Một khi bạn có danh sách đúng của những thứ mà mọi người tìm kiếm nhiều nhất, bước tiếp theo là tìm ra cách để kiếm lợi nhuận từ những từ khóa đó.

Not all frequently searched for keywords are profitable, and if you hope to make a full time living with Google AdSense, you need high paying keywords.

Không phải tất cả những từ khóa được tra cứu nhiều nhất đều mang lại lợi nhuận, và nếu bạn hi vọng tạo ra một cuộc sống đầy đủ với Google AdSense, bạn cần những từ khóa được trả nhiều tiền.

Now, before you rush out in search of a list of high paying keywords, note that even if there was such a list, it would constantly be changing, just as the list of frequently searched for keywords changes.

Bây giờ, trước khi bạn lao vào tìm kiếm danh sách những từ khóa được trả nhiều tiền, hãy chứ ý rằng ngay cả nếu có danh sách đó rồi, nó có thể sẽ liên tục thay đổi, cũng giống như danh sách những từ khóa được tìm kiếm nhiều nhất luôn thay đổi.

Furthermore, you don"t seriously believe that other AdSense publishers are going to share such a list, if one even existed, do you? They wouldn"t. You have to find this information yourself.

Hơn nữa, bạn không nghiêm túc mà tin rằng những người xuất bản AdSense

khác sẽ chia sẻ những danh sách như vậy, nếu thậm chí có một cái tồn tại đấy chứ? Họ sẽ không chia sẻ đâu. Bạn phải tự tìm những thông tin đó.

Here is where having a Google AdWords account will come in handy. You can see what the advertisers are paying to get in the top position of the search results for their keywords. Simply log in to your free Google AdWords account, and click on "tools." Next, click on Keyword Tool.

Đây là chỗ mà việc có một tài khoản Google AdWords sẽ có ích. Bạn có thể thấy những nhà quảng cáo trả những gì để có được vị trí đầu trong những kết quả tìm kiếm cho những từ khóa của họ. Đơn giản chỉ cần đăng nhập vào tài khoản Google AdWords miễn phí của bạn và click vào "Công cụ". Tiếp theo, bấm vào Công cụ từ khóa.

...or in case you don"t have an Adword account, just go to: https://adwords.google.com/select/KeywordToolExternal …hoặc trong trường hợp bạn không có tài khoản AdWords, hãy truy cập vào: https://adwords.google.com/select/KeywordToolExternal

Enter your keywords, and then in the drop down box below that, select "Cost and Ad Position Estimates.' Type 5.00 in the last box, and hit 'calculate.' Now, Google will display possible keywords, based on the main keyword that you entered. Next to each keyword, you will see the estimated average CPC (cost per click) and the estimated position.

Nhập từ khóa của bạn, và sau đó trong hộp thả xuống phía dưới, chọn "Ước tính chi phí và vị trí quảng cáo". Gõ 5.00 vào hộp cuối cùng và nhấn "tính toán". Bây giờ, Google sẽ hiển thị những từ khóa khả dĩ, dựa trên những từ khóa mà bạn đã nhập vào. Cạnh mỗi từ khóa, bạn sẽ thấy CPC trung bình được ước tính (chi phí cho mỗi lần nhấp chuột) và vị trí dự kiến.

You want to view the CPC for the keywords that will fall into the top five on

position, stated as  $1 - 3$  or  $1 - 5$ . As of this writing, using the keyword phrase "weight loss" you would see that the estimated CPC for "best weight loss" program" is 2.54. Now, as an advertiser, that is what you would pay per click for an ad that is being run on position  $1 - 3$  when that keyword phrase is searched for.

Bạn muốn xem CPC cho những từ khóa sẽ nằm trong 5 vị trí đầu, được biết như 1-3 hay 1-5. Theo những điều này, sử dụng cụm từ khóa "giảm cân" bạn sẽ thấy CPC dự kiến cho "chương trình giảm cân hiệu quả nhất" là 2.54. Bây giờ, như một nhà quảng cáo, đó là những gì bạn sẽ trả cho mỗi lần nhấp chuột lên quảng cáo đang được chạy ở vị trí  $1 - 3$  khi từ cụm từ khóa đó được tìm kiếm.

As a publisher, however, you would not make 2.54 per click. Google wants their share as well. Google doesn't state what percentage is earned by the publisher, however. It varies, and how that percentage is figured is Google"s secret, and they are not sharing that information!

Tuy nhiên, là một người xuất bản, bạn sẽ không nhận được 2.54 mỗi lần nhấp chuột. Google cũng muốn phần của họ nữa. Google không quy định bao nhiêu phần trăm thu được của người xuất bản. Nó thay đổi và cách tỷ lệ phần trăm được tính là bí mật của Google, và họ sẽ không chia sẻ thông tin này đâu!

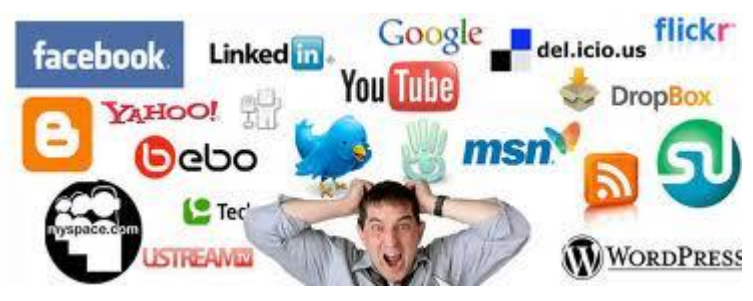

You basically have to pull a percentage out of the air to work with. Try using 30% as a guide.

Bạn cơ bản là phải lấy tỉ lệ phần trăm từ không khí mà làm việc cùng. Hãy thử tỷ lệ 30% như một gợi ý.

Once you start getting clicks, you can then look to see what the estimated CPC is in AdWords, and then see how much you were paid for that click in AdSense to find out how much Google is paying you per click for that keyword. Again, this varies from one keyword to the next, so there are no set guidelines here.

Ngay khi bạn bắt đầu nhận được những cú nhấp chuột, bạn có thể nhìn xem CPC ước tính trong AdWords là gì, và sau đó xem bạn đã được trả bao nhiêu cho cú nhấp chuột đó trong AdSense để tính ra Google đang trả bạn bao nhiêu cho mỗi nhấp chuột với từ khóa đó. Một lần nữa, điều này thay đổi từ một từ khóa đến từ kế tiếp, vì thế không có hướng dẫn nào được lập ra ở đây.

Keep in mind that it's maximum bid that's displayed, meaning that's what the advertiser would have to pay per click on an ad being shown on positions 1 to 3 in the sponsored search results.

Hãy nhớ rằng cái giá cao nhất sẽ không được hiển thị, có nghĩa đó là những gì nhà quảng cáo có thể phải trả cho mỗi nhấp chuột trên những quảng cáo đang được hiển thị trên vị trí 1-3 trong những kết quả tìm kiếm được tài trợ.

Now imagine if you have lots of ad blocks on your page -- that will enable the cheaper ads to be displayed as well. You will discover that most of the time you"ll end up getting clicks on those, thereby making only a few cents... "My suggestion: Less Ad Blocks! - This Will Get You More Revenue Per Click!"

Bây giờ hãy hưởng tượng nếu bạn có rất nhiều các khung quảng cáo trên trang của bạn – nó sẽ cho phép những quảng cáo rẻ hơn cũng có thể được hiển thị. Bạn sẽ khám phá ra rằng hầu như bạn sẽ không nhận được các cú nhấp chuột vào những quảng cáo đó, do đó chỉ kiếm được một vài cent…

"Lời khuyên của tôi: Ít khung quảng cáo! Điều này sẽ giúp bạn có thêm nhiều lợi nhuận cho mỗi cú nhấp chuột!"

#### **Traffic Generation - Methods To Avoid**

### **Gia tăng lượng truy cập – Những phương pháp nên tránh.**

There are many ways to get traffic to a site. You will most likely do research to find out about those traffic generation methods.

Có rất nhiều cách để tăng lượng truy cập cho trang web. Bạn rất có thể sẽ làm nghiên cứu để tìm hiểu về những các thức gia tăng lượng truy cập này.

Methods such as article marketing, forum marketing, pay-per-click advertising, social networking, blogging, and social bookmarking all work very well. But in the

world of Internet Marketing, there are also traffic techniques that you should avoid, for various reasons.

Những phương pháp như marketing trên những bài viết, marketing trên diễn đàn, quảng cáo trả tiền cho mỗi nhấp chuột, mạng xã hội, viết blog, và chia sẻ qua mạng xã hội đều rất hiệu quả. Nhưng trong thế giới của Internet Marketing, cũng có những phương pháp thu hút lượng truy cập mà bạn nên tránh, vì rất nhiều lý do.

"Incidentally, we"ll kick start this section of Adsense Profits Blueprint with traffic techniques you should avoid"

"Đột nhiên, chúng tôi sẽ phản đối việc bắt đầu phần lên kế hoạch kiếm lời từ AdSense bằng những phương pháp tăng lượng truy cập mà bạn nên tránh"

1. First, do not ever pay for traffic from a site that promises you a great deal of traffic in a short amount of time. The traffic that you get will not be targeted, and will be of no use to you at all. The same applies to traffic exchange sites

Thứ nhất, đừng bao giờ trả tiền cho những website hứa hẹn với ban một lượng

truy cập lớn trong một thời gian ngắn. Những lượng truy cập mà bạn nhận được sẽ không được nhắm đến, và sẽ không có ích gì cho bạn. Cũng tương tự như vậy với những trang web trao đổi lưu lượng truy cập.

In fact, many of these sites are scam sites, and the traffic that you get will actually be automated traffic, not real traffic. Pay-per-click advertising, or PPC as it is known, is not the same as these sites that promise traffic for a fee.

Thực tế thì rất nhiều website kiểu này là những trang web lừa đảo, và lượng truy cập mà bạn nhận được là lượng truy cập tự động, không phải là lưu lượng thật. Quảng cáo trả tiền trên mỗi cú nhấp chuột, hay PPC như nó vẫn được biết đến, không giông như những trang web cam kết lượng truy cập mất phí.

Go to Google and do a search for "buy website traffic" and make sure NOT to buy from any of those, because this is useless traffic that in the end will get you banned!

Hãy vào Google và tìm kiếm cụm từ "mua lượng truy cập website" và hãy đảm bảo là không mua từ bất cứ cái gì từ những trang web đó, bởi vì đó là những lượng truy cập vô dụng mà cuối cùng sẽ khiến bạn bị cấm!

2. Do not spend hours, or even use automated software to submit your site to free classified ad sites or free for all link sites. This only results in lots of spam for you. It does not result in traffic.

Đừng tốn hàng giờ, hay thậm chí sử dụng những phần mềm tự động để đăng ký website của ban vào những trang quảng cáo được phân loại miễn phí hay những trang web miễn phí cho tất cả các liên kết. Nó chỉ mang lại hàng đống thư rác cho bạn. Nó chẳng có hiệu quả gì với lượng truy cập cả.

3. Don"t use pop ups. People hate these, and most people now have software installed that keeps pop ups from popping. Avoid other irritating elements on your site as well, such as blinking text and music, and colors that clash. Your visitors will hit the back button in one second flat! Besides – popups are against the Adsense TOS.

Đừng sử dụng pop-up. Mọi người ghét cái đó, và bây giờ hầu hết mọi người đều cài đặt phần mềm chặn pop-up. Cũng nên tránh các yếu tố gây phiền hà khác trên website của bạn, ví dụ như văn bản và đoạn nhạc nhấp nháy, và những màu sắc không hài hòa. Khách truy cập của bạn sẽ thẳng thừng nhấn nút "trở lại" trong một giây! Bên cạnh đó – pop-up còn vi phạm Những điều khoản dịch vụ của Google AdSense.

4. Don"t use false statements or exaggerated statements in your advertising. This may get you visitors, but it will irritate them, and they won"t click on links.

Đừng sử dụng những tuyên bố sai lệch hay phóng đại trong quảng cáo của bạn. Nó có thể mang lại cho bạn khách truy cập, nhưng nó sẽ làm họ bực mình, và nó sẽ không click vào những đường link liên kết.

Instead, they will either close the browser, or hit the back button. You may not be selling anything, but this is false advertisement none-the-less, and it makes people very angry.

Thay vào đó, họ sẽ hoặc là tắt cả trình duyệt, hoặc là nhấn phím "quay lại". Bạn có thể không bán bất cứ thứ gì, nhưng dù sao đây cũng là quảng cáo sai lệch, và nó khiến mọi người rất giận dữ.

There are two huge mistakes that many newcomers make: Có hai lỗi nghiêm trọng mà rất nhiều người mới mắc phải: 1. The biggest is doing nothing at all. You can build a site, but if you don"t advertise it in anyway, you are not going to get a drop of traffic.

Lỗi lớn nhất là chẳng làm gì cả. Bạn có thể xây dựng một trang web, nhưng nếu bạn không quảng cáo nó theo bất cứ cách nào cả, bạn sẽ không nhận được một chút lượng truy cập nào.

2. The second biggest mistake is not tracking your advertising . If you don"t know what works, and what doesn"t, you will be wasting time and possibly money.

Sai lầm lớn thứ hai là không theo dõi quảng cáo của bạn. Nếu bạn không biết cái gì hoạt động, cái gì không thì bạn sẽ bị lãng phí thời gian và có thể là cả tiền bạc nữa.

Track all of your advertisements to see where your traffic comes from, and where it doesn't come from. In the end, you will be glad that you did.

Hãy theo dõi tất cả những quảng cáo của bạn để xem lượng truy cập của bạn đến từ đâu, và không đến từ đâu. Sau này, bạn sẽ rất vui vì những gì mình đã làm.

Overall, that"s all that you need to avoid. Other than that, you need to make sure that you are using proven site promotion techniques, which are listed above.

Nói chung, đó là tất cả những gì bạn cần tránh. Hơn thế nữa, bạn cần chắc chắn rằng bạn đang sử dụng những [kĩ thuật quảng cáo website](http://www.mlm21.net/) đã được chứng minh đã được liệt kê ở trên.

These other outdated methods simply do not work. They are not worth your time, effort, or money. You need to know where the traffic comes from, and you also need to know how well your ads are performing.

Những phương pháp lỗi thời khác đơn giản là không hiệu quả. Chúng không xứng với thời gian, nỗ lực và tiền bạc mà bạn bỏ ra. Bạn cần biết lượng truy cập đến từ đâu, và bạn cũng cần biết quảng cáo của bạn đang hoạt động hiệu quả thế nào.

You may have a great amount of traffic, but very few clicks. It's important to track the traffic and the ad performance, so you know what to fix!

Bạn có thể có một lượng truy cập lớn, nhưng lại rất ít những cú nhấp chuột. Theo dõi lượng truy cập và hoạt động quảng cáo là rất quan trọng, nhờ thế bạn biết cần chỉnh lại cái gì!

## **Traffic Generation - Article Marketing Gia tăng lượng truy cập – Tiếp thị bài viết**

If you have an AdSense website, you need traffic to make money from that site! There are numerous ways to get traffic, but since we all have limited time, you want to cut right to the chase, and find out what works. Article marketing is one of the best traffic generation methods you can use.

Nếu bạn có một website AdSense, bạn cần lượng truy cập để kiếm tiền từ trang web đó! Có rất nhiều cách để có lượng truy cập, nhưng vì thời gian của chúng ta đều có hạn, bạn muốn kiếm tiền ngay, và tìm thứ gì đó hữu ích. Tiếp thị bài viết là một trong những cách làm gia tăng lượng truy cập tốt nhất mà bạn có thể dùng.

Article marketing is a very successful and easy concept. It is used by all successful Internet Marketers, and when it comes to website promotion, you must look at things from an Internet Marketers point of view, even though, as an AdSense publisher, you aren't exactly selling any product.

Tiếp thị bằng bài viết là một ý tưởng rất thành công và đơn giản. Nó được sử dụng bởi tất cả những nhà marketing trên internet, và khi nói đến một website quảng cáo, bạn phải nhìn mọi thứ từ quan điểm của những nhà marketing trên internet, mặc dù, là một người xuất bản AdSense, bạn chẳng bán chính xác một sản phẩm nào.

Again, the concept is easy. You write a short article, approximately 400 words long. At the bottom of the article, you write an 'author's resource box.' This is just a simple paragraph of text that says who the author is, gives a little background info on the author, and most importantly - a link to the author's website. It's about five to seven sentences long.

Một lần nữa, ý tưởng này rất đơn giản. Bạn viết một bài báo ngắn, dài khoảng 400 từ. Ở phía cuối bài viết, bạn viết một hộp "thông tin về tác giả". Đây chỉ là một đoạn văn bản đơn giản nói về việc tác giả là ai, đưa ra một vài thông tin chính về tác giả, và quan trọng nhất – đường link dẫn đến website [của tác giả.](http://www.mlm21.net/) Tất cả dài khoảng 5-7 câu.

Once the article is ready, you visit numerous article directories, which are also referred to as article banks and article repositories, and submit your article. That's all there is to article marketing.

Ngay khi bài viết đã hoàn thành, bạn truy cập vào thật nhiều danh mục bài báo, nơi được biết đến như những ngân hàng hay những kho bài báo, và gửi bài viết của bạn lên. Đó là tất cả những gì về tiếp thị bài viết.

Now, many people use these article directories. They go there to find information, or to find content for their own websites, blogs, or newsletters. The article that you submitted is free for them to use, as long as they publish it with the author"s resource box intact, and they don"t make any changes to the article.

Bây giờ rất nhiều người sử dụng những danh mục bài báo như thế. Họ truy cậpvào đó để tra cứu thông tin hay tìm kiếm nội dung cho những website, blog hay thông báo của họ. Bài viết mà bạn đưa lên là miễn phí để họ sử dụng, miễn là họ phát hành nó với hộp "thông tin của tác giả" còn nguyên vẹn, và họ không thay đổi gì về bài viết.

Because so many other people can (and will) publish your article elsewhere, it becomes viral. This drives traffic to your site, on a continual basis. But one article submission is not going to be enough. You need to be submitting one article per week, to at least the top ten article directories.

Bởi rất nhiều người có thể (và sẽ) công bố bài viết của bạn ở những nơi khác nữa, nó trở thành một loại virus. Điều này thu hút lượng truy cập cho website của bạn trên cơ sở liên tục. Nhưng một bài viết đăng lên sẽ không đủ. Bạn cần tiếp tục đăng mỗi bài viết một tuần, vào ít nhất là những danh mục bài báo hàng đầu.

Note that there are faster ways to get traffic, such as using Google AdWords, but article marketing is free, and again, the traffic that you will eventually get from the articles being published is fairly steady.

Lưu ý là có những cách nhanh hơn để tăng lượng truy cập, ví dụ như sử dụng Google AdWords, nhưng Tiếp thị bài viết là miễn phí, và một lần nữa, lượng truy cập mà bạn cuối cùng sẽ nhận được từ những bài viết được đăng lên là khá ổn định.

Here are five important tips for article marketing: Đây là năm lời khuyên quan trọng để marketing bằng bài viết: 1. Don"t use the same content that you have on your site. Your site could end up getting penalized for duplicate content.

1. Đừng sử dụng cùng một nội dung mà bạn có trên website của bạn. Trang web của bạn cuối cùng có thể bị phạt vì nội dung trùng lặp.

2. Before you write your first article, visit one of the popular directories, such as Ezine Articles at http://www.ezinearticles.com/ to see what your article should be like. You can also get ideas for your author's resource box here.

2. Trước khi bạn viết bài viết đầu tiên, hãy ghé qua một trong những danh mục bài viết nổi tiếng, ví dụ như Ezine Articles tại địa chỉ http://www.ezinearticles.com/ để xem bài viết của ban nên như thế nào. Ban cũng có thể lấy ý tưởng cho hộp thông tin về tác giả của bạn ở đây.

3. Writers Block? Lack of time? Use PLR articles, or hire a ghostwriter to write and submit articles for you. Make sure that you are submitting one article per week! If you use private label rights (PLR) articles, make sure that you rewrite them before submitting them.

3. Khó khăn của người viết? Thiếu thời gian? Hãy sử dụng bài viết quyền nhãn cá nhân (PLR) hoặc thuê một "ký giả ma" để viết và đăng những bài viết cho bạn. Phải đảm bảo là bạn đăng mỗi bài viết một tuần! Nếu bạn dùng những bài viết có quyền nhãn cá nhân, hãy chắc chắn là bạn có viết lại chúng trước khi cho đăng chúng.

4. Make sure that the topic of your article matches the topic of your site, and the topic of the ads that are being displayed through your Google AdSense ads. This will get you the best results.

4. Hãy chắc chắn là những chủ đề trong bài viết của bạn phù hợp với chủ đề của trang web của bạn và với chủ đề của quảng cáo đang được hiển thị trên Google AdSense của bạn. Điều này sẽ mang lại cho bạn kết quả tốt nhất.

5. Use your keywords in your article. This is search engine fodder; it drives the article up in the search engine results, which in turn brings more
traffic to your site.

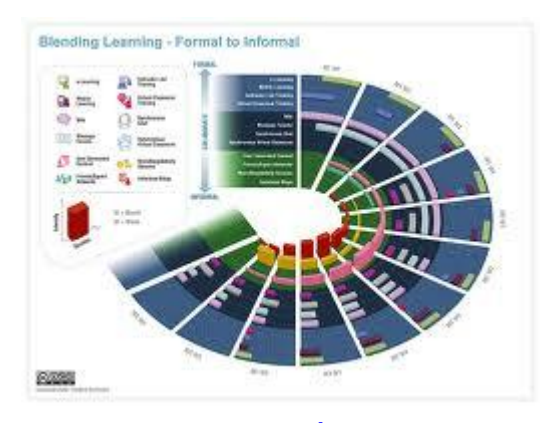

5. Dùng những từ khóa của bạn trong bài viết. Đây là mục tiêu của công cụ tìm kiếm, nó khiến bài viết xuất hiện trong các kết quả của công cụ tìm kiếm, cái mà lần lượt sẽ mang nhiều lượng truy cập đến trang web của bạn.

Don"t expect immediate results. Sometimes, it takes the article directories several days, and in some cases, several weeks, to publish your article. You need to be using additional traffic generation techniques as well.

Đừng trông chờ những kết quả tức thì. Đôi khi, phải mất vài ngày, trong một số trường hợp là vài tuần để đăng bài viết của bạn lên. Bạn cũng cần dùng thêm những phương pháp làm tăng lượng truy cập nữa.

Even if you aren"t seeing results from your article marketing techniques, keep at it. Remember, it takes time for it to "kick in," but when it does, it is well worth the effort.

Thậm chí nếu bạn không thấy chút kết quả nào từ những phương pháp marketing bằng bài viết, thì hãy vẫn cứ làm. Nhớ rằng, sẽ mất thời gian để nó "bật ra", nhưng khi nó bắt đầu có hiệu quả thì quả là nó rất xứng đáng với những công sức bỏ ra.

Make sure to watch my Automated Traffic Blueprints video on how to outsource

your traffic generation tasks…Automated Traffic Blueprints ( http://www.AutomatedTrafficBlueprints.Net )

Hãy chắc chắn bạn sẽ xem video "Những kế hoạch tăng lượng truy cập tự động" của tôi nói về cách để thuê ngoài những việc làm gia tăng lượng truy cập của bạn Những kế hoạch tăng lượng truy cập tự động: http://www.AutomatedTrafficBlueprints.Net

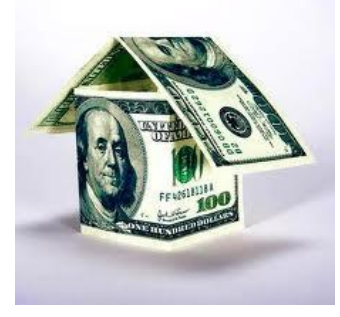

# **Traffic Generation – Blogs Gia tăng lượng truy cập – Blog**

You"ve probably heard that there is a great deal of money to be made by using blogs – whether you are into affiliate marketing, or an AdSense publisher. You can use a blog in several different ways.

Bạn có thể đã nghe nói rằng có rất nhiều tiền được tạo ra bằng cách sử dụng blog – dù bạn làm về marketing liên kết, hay là một người xuất bản AdSense. Bạn có thể sử dụng blog theo vài cách khác nhau.

First, you can use just the blog, as opposed to having a separate static website. You can also use a blog to drive traffic to a static website. Either way works, but in the long run, it's easier to have a blog, with your own domain, hosted on a web server, than it is to operate both a blog and a website.

Đầu tiên, bạn có thể chỉ dùng blog, trái ngược với việc có một website tĩnh riêng biệt. Bạn cũng có thể sử dụng blog để hướng lượng truy cập tới một website tĩnh. Cả hai thứ đều hoạt động, nhưng về lâu dài thì dễ dàng hơn khi có một blog, với tên miền riêng của bạn, được đặt trên một máy chủ web, hơn là vận hành cả blog và website.

Promoting a blog is much easier and faster than promoting a website, because blogs are so interactive.

Phát triển một blog dễ dàng và nhanh hơn rất nhiều so với việc phát triển một website, bởi vì blog có tính tương tác cao.

For instance, people can come to your blog, subscribe to it, leave comments on it, and go to their own blogs and write about something that you wrote about, quote you and leave a trackback. This works the opposite way as well.

Ví dụ, mọi người có thể truy cập vào blog của bạn, đăng ký vào đó, để lại nhận xét trên đó và trở về blog của họ, viết về vài thứ mà bạn đã viết, trích dẫn về bạn và để lại một liên kết về bài viết nguồn. Điều này cũng hoạt động theo cách ngược lại.

# **To promote a blog, there are very specific things you do: Để phát triển một blog, có vài điều rất cụ thể mà bạn phải làm:**

1. You ping your blog after each post. You can do this at a site such as http://www.pingomatic.com/, which will send the ping to multiple blog directories at one time.

1. Bạn hãy chia sẻ blog của bạn sau mỗi bài viết. Bạn có thể làm như vậy ở trang web như http://www.pingomatic.com/ , nơi sẽ gửi liên kết blog của bạn đến nhiều danh mục blog cùng lúc.

2. You use social bookmarks each time you make a post, tagging the post with your keywords. You can quickly and easily send out multiple bookmarks at one time by using a free service such as http://www.onlywire.com/

2. Bạn sử dụng những dấu trang có tính xã hội mỗi lần bạn đăng một bài viết,

gắn thẻ cho bài viết với những từ khóa của bạn. Bạn có thể nhanh chóng và dễ dàng gửi đi rất nhiều dấu trang một lúc bằng việc dùng một dịch vụ miễn phí như: http://www.onlywire.com/

3. You burn your feed at a free site such as http://www.feedster.com/ This lists your feed in their directory, so that people may subscribe before they"ve ever even visited your blog.

3. Bạn đăng nguồn dữ liệu của bạn tại một trang web miễn phí, ví dụ như http://www.feedster.com/ . Nó sẽ liệt kê nguồn dữ liệu của bạn trong thư mục của nó, như vậy mọi người có thể đăng ký thậm chí trước cả khi họ ghé thăm blog của ban.

4. You visit relevant blogs that belong to others, and leave relevant comments (not comment spam) with a link back to your own blog.

4. Bạn hãy ghé thăm một vài blog có liên quan của những người khác, và để lại những nhận xét thích hợp (không nhận xét linh tinh) và đường link tới blog của bạn.

5. You quote other people"s blogs – just portions, not the entire post – and link to it using your trackback feature. Your link to that post will automatically appear on their trackback list for that post, if they have enabled trackbacks.

5. Bạn trích dẫn blog của người khác – chỉ cần 1 phần, chứ không phải toàn bộ bài viết – và liên kết với nó bằng cách sử dụng tính năng "quay trở lại bài viết nguồn" của bạn. Liên kết của bạn tới bài viết đó sẽ tự động xuất hiện trên danh sách "bài nguồn" của bài viết đó, nếu họ có một danh sách "bài nguồn" đã được kích hoạt.

6. You use the same promotional techniques that you use for a static website, along with the five techniques listed above. If you can, make a blog post each day. Otherwise, you should be making a blog post each and every week, once a week. If you're blog isn't updated, you can't really promote it very well.

6. Bạn hãy sử dụng đồng thời những phương pháp để phát triển mà bạn dùng cho một website tĩnh, bên cạnh năm phương pháp đã được liệt kê ở trên. Nếu có thể, bạn hãy viết blog hàng ngày. Nếu không, bạn nên viết blog mỗi tuần, một lần một tuần. Nếu blog của bạn không được cập nhật thì bạn sẽ thực sự không thể phát triển nó tốt được đâu.

If you want to use the other method, where you have a blog and a website, you can do this as well. The idea here is to use the same promotional techniques for the blog, and then in each blog post, point to your website.

Nếu muốn, bạn cũng có thể sử dụng phương pháp khác cho blog hay website của mình. Ý tưởng ở đây là sử dụng những phương pháp phát triển tương tự cho blog của bạn, và sau đó trong mỗi bài viết, hãy trỏ đến website của bạn.

As you can see, if you are an AdSense publisher, this may be a bit redundant, since you can publish the same information on your blog, and it gets promoted in much the same way – and you can put AdSense on your blog just as you can on static webpages.

Như bạn có thể thấy, nếu bạn là một người xuất bản AdSense, nó có thể hơi thừa một chút, vì bạn có thể đăng cùng một thông tin trên blog của bạn, và nó được quảng cáo bằng cùng một cách – và bạn có thể đặt AdSense trên blog của bạn cũng giống như bạn có thể làm trên các trang web tĩnh.

Generally, if someone has both a blog and a website, it is because they are promoting several products, or their own product. Again, as an AdSense

publisher, with no other source of revenue, it makes sense to just have a blog, instead of a static website as well.

Nói chung, nếu ai đó có cả blog và website, thì nó bởi vì họ đang quảng cáo một vài sản phẩm, hoặc là sản phẩm của chính họ. Một lần nữa, như một người xuất bản AdSense, không có nguồn thu nhập nào khác, có cảm giác cũng giống như chỉ có blog, thay vì một trang web tĩnh.

A Blog Auto Poster can automate lots of the tedious tasks of getting new content to your blogs. Here's a cool tool you can use if you are using Wordpress blogs.. Auto Blog Feeder ( http://www.Auto-Blog-Feeder.com/ )

Một phần mềm tự động viết bài lên blog có thể tự động hóa rất nhiều công việc tẻ nhạt của việc thêm nội dung mới cho blog của bạn. Đây là một công cụ rất hay mà bạn có thể sử dụng nếu bạn đang dùng blog Wordpress.

# **Traffic Generation – Video Marketing Gia tăng lượng truy cập – Marketing bằng video**

Video is becoming increasingly more important to cyber citizens, and essentially to online business owners, and even to AdSense site owners. You can drive traffic to your sites with the use of video and free video websites. Everybody loves video. Even Google now offers video ads for AdSense.

Video đang trở lên ngày càng quan trọng hơn đối với những công dân ảo, và gần gũi hơn với những chủ doanh nghiệp trực tuyến, và thậm chí cả với chủ của những trang AdSense. Bạn có thể hướng lượng truy cập tới trang web của bạn bằng việc sử dụng video và những website cung cấp video miễn phí. Mọi người đều thích video. Thậm chí Google bây giờ cũng cung cấp quảng cáo bằng video cho AdSense.

Sites like Google Video, You Tube, and Yahoo Video get tons of traffic every

single day, and you can easily take advantage of that. You have two options for creating video. You can use a digital video camera, or you can use screen capture video software.

Những trang web như Google Video, You Tube và Yahoo Video thu hút hàng tấn lượng truy cập mỗi ngày, và bạn có thể dễ dàng tận dụng lợi thế đó. Bạn có hai lựa chọn cho việc tạo video. Bạn có thể dùng một máy quay video kỹ thuật số, hoặc bạn có thể sử dụng phần mềm chụp màn hình.

With a digital video camera, you can make a video of basically anything, and then upload that video to your computer, and then to the video websites. With screen capture video software, you don"t need a camera. You can just make a video of what is appearing on your computer screen.

Với một máy quay video kỹ thuật số, bạn có thể tạo một video cơ bản của bất cứ thứ gì, và sau đó tải đoạn video đó vào máy tính của bạn, rồi đưa lên những website cung cấp video. Với phần mềm chụp lại màn hình, bạn không cần máy quay. Bạn có thể chỉ tạo một video bằng những đang hiện ra trên màn hình máy tính của ban.

For instance, if you have a website that reviews software, for which you earn AdSense revenue and affiliate revenue from software sales, you could purchase the software, and make a video that shows people how to use it. Videos such as these are in high demand. Just make sure that the video that you produce is relevant to the topic of your website.

Ví dụ, nếu bạn có một trang web đánh giá phần mềm, nơi mà bạn kiếm được doanh thu AdSense và doanh thu liên kết từ việc bán phần mềm, bạn có thể mua phần mềm, và tạo một video chỉ cho mọi người thấy cách để sử dụng nó. Có rất nhiều nhu cầu về những video như vậy. Chỉ cần đảm bảo rằng video mà bạn tạo ra là phù hợp với chủ đề của website của ban.

Once you have a video, you want to be sure that it is of high quality. It should sound right and look right, and you may want to try it out on different computers to make sure that it is as good as you can get it. You do not want to present a video to the public that doesn"t have good quality, because this is a bad reflection on you.

Một khi bạn có video, bạn muốn chắc chắn rằng nó có chất lượng tốt. Nó nên có âm thanh tốt và hình ảnh rõ nét, và bạn có thể muốn xem thử nó trên những máy tính khác để chắc chắn là nó tốt để bạn có thể dùng nó. Bạn không muốn đưa ra cho mọi người một video chất lượng không tốt, bởi vì đó là sự phản ánh xấu về bạn.

Next, sign up for a free account at the three popular video sites, and upload your video. Create a profile, and of course include your website address in that profile. You can also use software to watermark your URL on your video, so that while it is being viewed, the URL remains in plain site. When you write descriptions for your videos, be sure to include your keywords, and your URL.

Tiếp theo, hãy đăng ký tài khoản miễn phí ở ba trang web về video nổi tiếng, và tải video của bạn lên. Tạo một hồ sơ, và tất nhiên là phải bao gồm cả địa chỉ website của bạn trong hồ sơ đó. Bạn cũng có thể dùng phần mềm để in mờ URL của bạn lên video của bạn, như vậy, khi nó đang được xem, URL sẽ hiện ra ở phần nền trơn của video. Khi bạn viết mô tả cho video của bạn, hãy chắc chắn là nó bao gồm những từ khóa và URL của bạn.

There is another way that you can use video, without creating it. Again, visit the video websites, and find video that is already there, which relates to your site. It"s there and free for you to use. Start the video, and look for a button near it that says "embed." You will be given code. Paste that code on your webpage where you want the video to appear.

Có cách khác để bạn có thể sử dụng video mà không cần tạo ra nó. Một lần nữa, truy cập vào những trang web về video, và tìm những video đã được đăng lên mà có liên quan đến website của bạn. Nó ở đó và miễn phí cho bạn sử dụng. Mở video, và tìm một nút gần đó có chức năng "nhúng vào". Bạn sẽ được cung cấp mã nhúng. Dán đoạn mã đó vào nơi mà bạn muốn nó xuất hiện trên website của bạn.

Now, make sure that you put a description of the video, again using your keywords, above the video. Your AdSense ads will be served focused on the keywords in that description. Make sure you list this page with the search engines as well.

Bây giờ, chắc chắn rằng bạn đã đặt một mô tả về video, lại sử dụng những từ khóa của bạn cho video đó. Quảng cáo AdSense của bạn sẽ được thực hiện tập trung vào những từ khóa trong đoạn mô tả đó. Hãy đảm bảo là bạn cũng liệt kê trang này với các công cụ tìm kiếm.

This is not duplicate content, as long as you write your own unique description. The search engine spiders can see that there is a video there, but they can"t watch the video.

Đây không phải là nội dung trùng lặp, miễn là bạn viết đoạn mô tả độc đáo của riêng bạn. Những con nhện công cụ tìm kiếm có thể thấy rằng có một video ở đó, nhưng chúng không thể xem video.

They will pay more attention to the description that you write. This is a great way to fill up a site with content, in a very short amount of time, without having to write very much. Just simply make your site video based, or a combination of text and video or audio.

Chúng sẽ chú ý nhiều hơn vào những mô tả mà bạn viết. Đây là một cách tuyệt vời để làm đầy nội dung trang web, trong một khoảng thời gian rất ngắn, mà không phải viết quá nhiều. Chỉ đơn giản tạo video nền cho website của bạn, hoặc một sự kết hợp của văn bản và video hoặc âm thanh.

Even though the video is available elsewhere, people will still come to your site to view it. Hopefully, while they are there, they will click on some ads! You can use audio in the same way, again ensuring that you write a textual description of the audio file. This may get you even more clicks, because there is nothing to watch!

Mặc dù đoạn video có mặt ở nơi khác thì mọi người vẫn truy cập vào website của bạn để xem nó. Hi vọng rằng, khi họ ở đó, họ sẽ click vào một số quảng cáo! Bạn có thể sử dụng âm thanh với cùng một cách, một lần nữa, hãy chắc chắn rằng bạn viết một đoạn mô tả của file âm thanh. Nó thậm chí có thể giúp bạn có nhiều nhấp chuột, bởi vì chẳng có gì để xem cả!

Have you ever heard of "Video Web Wizard"? - Using this software, you could have one of more streaming videos on your website in just 10 minutes!

Video Web Wizard

( http://www.six-bucks.com/prod7may31/proda/index.html )

Bạn đã bao giờ nghe nói về "Thủ thuật video trên web"? Sử dụng phần mềm này, bạn có thể có một trong những video trôi chảy trên website của bạn chỉ trong 10 phút!

Thủ thuật Video trên Web

( http://www.six-bucks.com/prod7may31/proda/index.html )

**Traffic Generation - Forum marketing**

## **Gia tăng lượng truy cập – Marketing qua các diễn đàn**

Forum Marketing has been around as long as forums have existed. Forums are known by a variety of names: bulletin boards and message boards are common names.

Marketing qua diễn đàn đã và đang hoạt động trên tất cả các diễn đàn. Các diễn đàn được biết đến dưới rất nhiều tên gọi: bảng tin tức và bảng thông điệp là những cái tên thông dụng nhất

A forum is essentially where people with an interest in a specific topic post messages, where other people who are members of that forum can reply to them. It's a great way to share and learn information about a topic of interest.

Một diễn đàn thực ra là nơi để những người quan tâm đến một chủ đề cụ thể nào đó đăng những bài viết của họ lên, cũng là nơi để những thành viên khác của diễn đàn có thể trả lời họ. Đây là một cách tuyệt vời để chia sẻ và học hỏi thông tin về những chủ đề mà mình yêu thích.

Forum marketing is a great way to drive traffic to your site. Now, before you run to the nearest forum that relates to your topic and post a message about your wonderful website, you need to know that the quality forums (the forums that you want to participate in) are not going to allow you to do that.

Marketing qua diễn đàn là cách tuyệt vời để hướng lượng truy cập đến website của bạn. Bây giờ, trước khi bạn chạy đến một diễn đàn gần nhất có liên quan đến chủ đề của bạn và đăng một bài về trang web tuyệt vời của bạn, thì bạn cần biết rằng tính chất của những diễn đàn (những diễn đàn mà bạn muốn tham gia) sẽ không cho phép bạn là như vậy.

So, how can you advertise your AdSense site in the forums, without advertising? Vậy, làm sao để bạn giới thiệu được trang AdSense của bạn trong diễn đàn mà không cần quảng cáo?

- You use a signature file. This is allowed in most forums. A signature file is essentially text that has your name, your website address, and maybe a small slogan. It looks like this:

First and Last Name http://www.yourwebsite.com Everything You Wanted To Know About Your Topic – And Then Some.

- Bạn sử dụng file chữ ký. Điều này được chấp nhận trong tất cả các diễn đàn. Một file chữ ký thực chất là đoạn văn bản bao gồm tên, địa chỉ website của bạn, và có thể là một khẩu hiệu nhỏ. Nó sẽ giống như sau: Ho và tên http://www.tenwebsitecuaban.com Mọi thứ bạn muốn biết về vấn đề bạn quan tâm – Và hơn thế nữa.

You use your signature file at the bottom of all of your posts. Some forums allow you to set up your signature file in your profile, and every time you make a post, it will automatically be inserted at the bottom.

Bạn sử dụng file chữ ký ở phía cuối của mỗi bài viết của bạn. Một số diễn đàn cho phép bạn lập chữ ký của bạn trong hồ sơ, và mỗi lần bạn đăng một bài viết, nó sẽ tự động được chèn vào ở phần cuối.

Now, there are several ways that you can use the forums. First, you can seek out posts that you can reply to. Second, you can post questions that others reply to. You can also just post pertinent information.

Bây giờ, có vài cách để bạn có thể sử dụng các diễn đàn. Đầu tiên, bạn hãy tìm ra những bài viết mà bạn có thể đáp lại. Thứ hai, bạn có thể đăng câu hỏi lên để mọi người trả lời.

### Bạn cũng có thể chỉ đăng những thông tin cần thiết.

To find forums that relate to your topic, go to any search engine, and type in your topic discussion. If your topic is fishing, you would type in fishing discussion. You will get a huge number of results.

Để tìm được những diễn đàn có liên quan đến chủ đề của bạn, hãy vào công cụ

tìm kiếm nào đó, và nhập vào đó những thảo luận về chủ đề của bạn. Nếu chủ đề của bạn là câu cá, bạn có thể gõ: thảo luận về câu cá. Bạn sẽ thu được vô số kết quả.

You want to pick out about five forums to actively participate in. Ideally, you will make at least one post per day in each forum that you participate in, so choose a number of forums that you have time to post in each day.

Bạn muốn chọn ra khoảng năm diễn đàn để tham gia một cách tích cực. Tốt nhất là bạn sẽ đăng mỗi bài một ngày trong mỗi diễn đàn mà bạn tham gia, vì thế hãy chọn số diễn đàn mà bạn có thời gian để viết bài mỗi ngày.

When looking at the forums, you want forums where there are a large number of members – 500 to 1000 are good. You also want one that is active. Look at the dates of the most recent posts. Were they today or yesterday? If not, the forum isn"t active enough for your purposes.

Khi nhìn vào các diễn đàn, bạn muốn diễn đàn đó phải có số lượng thành viên lớn – từ 500 đến 1000 thành viên là tốt. Bạn cũng muốn một diễn đàn sôi nổi. Hãy xem ngày đăng của những bài viết gần đây nhất. Chúng được đăng hôm nay hay hôm qua? Nếu không phải thì diễn đàn đó không hoạt động tích cực đủ cho những mục đích của bạn.

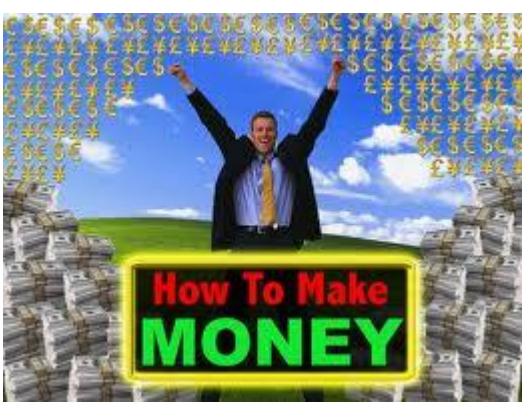

You want to avoid forums where all of the posts are advertisements, where http://www.freeadvertisingforum.com/ is the perfect example. They may

have a huge number of members, and it may be active, but nobody is reading the posts. Instead, they are just posting advertisements.

Bạn muốn tránh những diễn đàn, nơi mà tất cả những bài viết đều là những quảng cáo, http://www.freeadvertisingforum.com/ là một ví dụ hoàn hảo. Họ có thể có số lượng thành viên rất lớn, và nó có thể rất sôi nổi, nhưng không có ai đọc những bài viết. Thay vào đó, họ chỉ đăng những quảng cáo lên.

Make sure that your posts are relevant and stay on topic. Failing to do so can get you banned from the forum, and it can also quickly ruin your reputation within your niche. When you make a post, make sure that it is grammatically correct, and that everything is spelled correctly.

Hãy đảm bảo là những bài viết của bạn có liên quan và nằm trong chủ đề. Không làm như vậy bạn có thể bị cấm khỏi diễn đàn, và nó cũng có thể nhanh chóng hủy hoại danh tiếng của bạn trong lĩnh vực của bạn. Khi bạn đăng một bài viết, hãy chắc chắn rằng nó đúng ngữ pháp và mọi thứ được viết đúng chính tả. Never, ever 'flame' people in the forums. When you flame someone, you are essentially starting a fight. This won"t be tolerated. It is, however, okay to disagree with someone in the forums, as long as it is done in a civil and polite way. Always remember your purpose – to drive traffic to your website.

Đừng bao giờ "khiêu khích" thành viên trong diễn đàn. Khi bạn khiêu khích ai đó, bạn thực sự đang bắt đầu một cuộc chiến. Điều này sẽ không được tha thứ. Tuy nhiên, sẽ là bình thường nếu không đồng ý với ai đó trong diễn đàn, miễn là nó được diễn ra theo cách lễ độ và lịch sự. Hãy luôn nhớ mục đích của bạn – hướng lượng truy cập tới website của mình.

When you see a post that relates to specific information on your site, you can drive people to that page within your post. This is not advertising, because you aren"t selling anything.

Khi bạn thấy một bài viết có liên quan đến thông tin cụ thể trên trang web của bạn, bạn có thể hướng mọi người đến trang đó trong bài viết của mình. Đó không phải là quảng cáo, bởi vì bạn chẳng bán thứ gì cả.

There is another way to use forums to your advantage. Set up a forum on your own website. You can publish your AdSense ads there, and you can build up a following.

Có một cách khác để tận dụng các diễn đàn cho lợi thế của bạn. Hãy lập một diễn đàn trên chính website của bạn. Bạn có thể đăng quảng cáo AdSense của bạn ở đó, và bạn có thể tạo được một lượng người theo dõi.

These people will visit your forum on a regular basis, because they are interested in the topic, and they want to communicate with others who are interested in the topic.

Những người này sẽ ghé thăm diễn đàn của bạn một cách thường xuyên, bởi vì họ quan tâm đến chủ đề, và họ muốn kết nối với những người khác cũng quan tâm đến chủ đề đó.

#### **Traffic Generation – Social Networking**

#### **Gia tăng lượng truy cập – Mạng xã hội**

Have you heard of Twitter.com? If not, it means that you've been living in a cave somewhere in the middle of nowhere, with no access to any news whatsoever.

Bạn đã bao giờ nghe nói đến twitter.com? Nếu chưa, điều đó có nghĩa là bạn đã và đang sống trong một cái hang ở đâu đó giữa hư không, không thể truy cập được bất cứ tin tức nào.

Seriously - Twitter has exploded lately to be one of the most popular social

networking sites, and it's one of the most trafficked sites on the Internet today.

Thực sự - Gần đây, Twitter bùng nổ trở thành một trong những trang web mạng xã hội nổi tiếng nhất, và nó là một trong những trang web được truy cập nhiều nhất trên Internet hiện nay.

What does this mean for you? It means that you can use it to drive traffic to your AdSense site. You can take advantage of all of the traffic that Twitter gets. It's sitting there waiting for you to come and get it!

Điều đó có nghĩa gì với bạn? Có nghĩa là bạn có thể sử dụng nó để hướng lượng truy cập tới trang AdSense của bạn. Bạn có thể tận dụng lợi thế của tất cả lượng truy cập mà Twitter có. Nó đang ở đó chờ bạn đến và lấy đi!

Social Networking is an element of Web 2.0 that has really gained in popularity over the years. Everyone is doing it, and this is a great way to find and drive traffic.

Mạng xã hội là một phần của Web 2.0 đã thực sự được phổ biến trong những năm qua. Mọi người đều tham gia nó, và đó là cách tuyệt vời để tìm và thu hút lượng truy cập.

Simply go to http://www.twitter.com/ and set up your profile. It's free. You can find a multitude of free layouts for your Twitter page, and really dress it up. Be sure to post your website on your profile as well for your followers to see and visit. Once your page is ready to go, start networking with other people.

Chỉ cần truy cập vào http://www.twitter.com/ và lập hồ sơ của bạn. Hoàn toàn miễn phí. Bạn có thể tìm thấy vô số những khuôn mẫu miễn phí cho trang Twitter của bạn, và sử dụng nó. Hãy chắc chắn rằng bạn cũng sẽ đăng website

của bạn lên hồ sơ của bạn để những người theo dõi có thể thấy và ghé thăm. Ngay khi trang của bạn đã sẵn sàng hoạt động, hãy bắt đầu kết nối với những người khác.

Visit other people"s pages, and follow them. When they discover that you follow them, they will in most cases follow you. Build your twitter followers' list. Hãy ghé thăm trang của mọi người, và dõi theo họ. Khi họ nhận ra rằng bạn dõi theo bạn, họ sẽ dõi theo bạn mọi lúc. Hãy tạo danh sách người theo dõi trên Twitter của ban.

From Wikipedia:

*Twitter is a free social networking and micro-blogging service that enables its users to send and read messages known as "tweets".*

*Tweets are text-based posts of up to 140 characters displayed on the author's profile page and delivered to the author's subscribers who are known as followers.*

*Senders can restrict delivery to those in their circle of friends or, by default, allow open access. Users can send and receive tweets via the Twitter website, Short Message Service (SMS) or external applications. While the service costs nothing to use, accessing it through SMS may incur phone service provider fees.* Theo Wikipedia:

*Twitter là một mạng xã hội miễn phí và dịch vụ tiểu blog cho phép những người sử dụng của nó gửi và đọc những tin nhắn được gọi là "tweets"*

*Tweet là những bài viết bằng văn bản dung lượng khoảng 140 từ được hiển thị trên trang hồ sơ của tác giả và được gửi tới những người đăng ký của tác giả những người được gọi là người theo dõi.*

*Người gửi có thể gửi hạn chế cho những người trong danh sách bạn bè của họ hoặc mặc định cho pháp truy cập mở. Người sử dụng có thể gửi và nhận tweet qua website Twitter, Dịch vụ tin nhắn ngắn (SMS) hoặc các ứng dụng ngoài. Trong khi dịch vụ này miễn phí sử dụng thì truy cập nó qua SMS có thể mất phí cung cấp dịch vụ qua điện thoại.*

**The key is to be active. Post your tweets several times a day, reply to your followers tweets, and find new twitter friends to follow as well.**

Điều quan trọng là phải hoạt động tích cực. Gửi những tweet của bạn vài lần một ngày, trả lời tweet của người dõi theo bạn, và tìm thêm nhiều bạn mới trên twitter nữa.

You can find more information about social networking, and more social networking sites, by typing in 'social networking' in your favorite search engine. Social networking is big. It's where people are going when they log on to their personal computers (and often their computers at work).

Bạn có thể tìm thêm nhiều thông tin về mạng xã hội, và nhiều trang mạng xã hội nữa, bằng cách gõ "mạng xã hội" vào công cụ tìm kiếm yêu thích của bạn. Mạng xã hội rất rộng lớn. Đó là nơi mọi người sẽ đến khi họ đăng nhập vào máy tính cá nhân của họ (và thường là máy tính tại nơi làm việc của họ)

Traffic comes from traffic. You get traffic from the search engines not only because you rank high, but because that search engine gets traffic. You get traffic from forum marketing because the forums that you participate in get traffic.

Lượng truy cập đến từ lượng truy cập. Bạn có lượng truy cập từ những công cụ tìm kiếm không chỉ vì bạn có thứ hạng cao, mà còn vì công cụ tìm kiếm đó thu hút nhiều lượng truy cập. Bạn có lượng truy cập từ hình thứ marketing qua diễn đàn vì diễn đàn mà bạn tham gia thu hút nhiều lượng truy cập.

Since traffic essentially comes from traffic, you need to make social networking a part of your overall traffic generation strategy – because the social networking sites have tons of traffic.

Do lượng truy cập thực chất có từ những lượng truy cập, bạn cần biến mạng xã hội thành một phần trong tổng thể chiến lược gia tăng lượng truy cập của bạn –

### bởi vì các trang mạng xã hội có hàng tấn lượng truy cập.

Be careful! Social Networking is fun, and you can find that you spend too much time doing it, and not pay attention to other promotional techniques. This is a mistake. Make sure that you participate regularly, but on a schedule. Have a starting and stopping time before you login to the site! Remember your purpose.

Hãy cần thân! Mạng xã hội rất vui, và bạn có thể thấy rằng bạn tốn quá nhiều thời gian vào đó, và không chú ý đến những phương pháp quảng cáo khác. Đây là một sai lầm. Hãy chắc chắn là bạn tham gia thường xuyên, nhưng theo một lịch trình. Có giờ giấc bắt đầu và dừng lại trước khi bạn đăng nhập vào những trang đó! Luôn nhớ mục đích của bạn là gì.

I"ve found the perfect guide on how to use Twitter to generate traffic, which will take you by the hand and guide you through all the pitfalls...

Twitter Traffic Swarm

( http://www.six-bucks.com/prod9jun15 )

Tôi đã tìm ra cách hoàn hảo về cách sử dụng Twitter để gia tăng lượng truy cập, nó sẽ nắm tay và hướng dẫn bạn vượt qua tất cả những cạm bẫy… Thu hút lượng truy cập từ Twitter ( http://www.six-bucks.com/prod9jun15 ) **Traffic Generation - Social Bookmarking**

## **Gia tăng lượng truy cập – Đánh dấu trang xã hội**

The potential in Social Bookmarking has increased dramatically during 2007. "You need Social Bookmarking!"

Tiềm năng của việc đánh dấu trang xã hội đã tăng mạnh trong năm 2007.

"Bạn cần đánh dấu trang xã hội!"

Social bookmarking is a key element of Web 2.0, and it is a great way to get a great deal of traffic, in a very short amount of time. It is very easy and fast to do, and it"s also free.

Đánh dấu trang xã hội là một phần quan trọng của Web 2.0, và nó là một cách tuyệt vời để có được lượng truy cập lớn trong một thời gian rất ngắn. Nó rất nhanh chóng và dễ làm, và hoàn toàn miễn phí.

Social bookmarking sites are essentially places where people who are registered can list – or bookmark – their favorite sites. Those bookmarks are shared with all other users of the social bookmarking site as well. Millions of people use these sites on a daily basis.

Những website đánh dấu trang xã hội thực chất là nơi những người đã đăng ký có thể liệt kê – hay đánh dấu – những trang web yêu thích của họ. Những trang dấu này cũng được chia sẻ với tất cả những người sử dụng khác của trang web đánh dấu trang xã hội. Có hàng triệu người sử dụng những trang web như vậy hàng ngày.

Here is what you do. You go to http://www.onlywire.com/ and register. Again, it's free. Once you've registered and logged in, you will be presented with what looks like a form. This is actually a list of social bookmarking sites, and you need to open up each of those sites (in a new page or tab) and register with them.

Đây là những gì bạn cần làm. Bạn truy cập vào http://www.onlywire.com/ và đăng ký. Một lần nữa, nó miễn phí. Ngay khi bạn đăng ký và đăng nhập vào, bạn sẽ nhìn thấy một thứ trông giống như một biểu mẫu. Đây thật ra là danh sách của những trang web đánh dấu trang xã hội, và bạn cần phải mở mỗi trang web trong số này (trong một trang hay tab mới) và đăng ký vào đó.

Go back to the page at onlywire.com and put in the username and password you used for each of those sites, and click the save button. Now, follow the directions on the site, and move the onlywire.com icon up into your toolbar. You are ready to start social bookmarking!

Quay trở lại trang onlywire.com và nhập tên truy cập và password mà bạn sử dụng trong mỗi trang web đó và click vào nút "lưu". Bây giờ, làm theo những chỉ dẫn trên trang web và di chuyển đến biểu tượng onlywire.com trên thanh công cụ. Bạn đã sẵn sàng để bắt đầu đánh dấu trang xã hội rồi đấy!

Go to each page on your website. Click the icon in your toolbar, and you will be brought to a page at onlywire.com. Fill in the information, tagging that page with the keywords that are relevant to it. Hit the submit button. Onlywire.com instantly sends that bookmark, along with its tags (i.e. keywords), to all of those social bookmarking sites.

Hãy vào từng trang trong webssite của bạn. Click vào biểu tượng trên thanh cộng cụ của bạn và bạn sẽ được đưa đến một trang tại onlywire.com. Điền các thông tin vào, gắn thẻ cho trang với các từ khóa có liên quan đến nó. Nhấn nút gửi đi. Onlywire.com lập tức gửi đi dấu trang này, cùng với thẻ của nó (tức là những từ khóa) tới tất cả những trang web đánh dấu trang xã hội đó.

Do that for each page on your site, and each time you add a new page to your site. Now, when other members of those social bookmarking sites are looking for information, they go to their favorite social bookmarking site, type in their keyword, and if it is a keyword that you used, your site pops up in the results. Again, you get traffic fairly fast from social bookmarking.

Hãy làm như thế với mỗi trang trên website của ban và với mỗi lần bạn thêm vào một trang mới trên website. Bây giờ, khi những thành viên khác của những website đánh dấu trang xã hội đó tìm kiếm thông tin, họ sẽ vào trang web đánh dấu trang xã hội yêu thích của họ, gõ vào đó những từ khóa của họ, và nếu đó là từ khóa mà bạn đã sử dụng, trang web của bạn sẽ hiện ra trong những kết quả. Một lần nữa, bạn nhận được lượng truy cập khá nhanh từ đánh dấu trang xã hội.

It takes approximately one hour to get fully set up for social bookmarking, but

bookmarking one page takes less than one minute. So, even if you have a twenty page website, it will only take you an hour and twenty minutes to get fully set up, and get each of those pages bookmarked.

Mất khoảng một giờ đồng hồ để hoàn thành cài đặt cho đánh dấu trang xã hội, nhưng để đánh dấu một trang chỉ mất ít hơn một phút. Như vậy, thậm chí nếu bạn có một website với 20 trang thì cũng chỉ mất một tiếng hai mươi phút để cài đặt đầy đủ và đánh dấu hết từng ấy trang.

You can also ask others to add your page to their favorite social bookmarking site. Unlike search engines, where there are a variety of factors in play that determine how high you rank, with the social bookmarking sites, when more people add your site to their bookmarks at the social networking sites, the higher your page appears in the search results at those sites.

Bạn cũng có thể hỏi những người khác để thêm trang của bạn vào những trang web đánh dấu trang xã hội yêu thích của họ. Không giống như những công cụ tìm kiếm, với những website đánh dấu trang xã hội, có càng nhiều người thêm website của bạn vào những dấu trang của họ trên website đánh dấu trang xã hội thì website của bạn sẽ xuất hiện ở vị trí càng cao trong những kết quả tìm kiếm ở những trang này.

You can"t pay them for a higher listing. So, ask friends and relatives to bookmark your site, and also post an invitation to do this on your website directly as well.

Bạn không thể trả tiền cho họ để cho danh sách cao hơn. Vì thế, hãy bảo bạn bè và người thân đánh dấu trang web của bạn và cũng đăng một lời mời đánh dấu trên website trực tiếp của bạn nữa.

You will also be building inbound links to your site, which will aid in search

engine optimization. Remember that these sites are considered 'important' by the search engines, which makes those inbound links very valuable. Bạn cũng sẽ được tạo những liên kết khứ hồi đến trang web của bạn, đó là cái sẽ hỗ trợ tối ưu hóa công cụ tìm kiếm. Hãy nhớ rằng những trang web này được coi là "quan trọng" vì những công cụ tìm kiếm, những cái khiến cho những liên kết khứ hồi trở lên rất có giá trị.

Note that many people now use social bookmarking sites to find information that they are interested in more than they use search engines. The search engines seem to have become polluted with advertisements that may not even be related to the keywords.

Hãy lưu ý rằng hiện nay có rất nhiều người sử dụng những website đánh dấu trang xã hội để tìm kiếm những thông tin mà họ quan tâm hơn là sử dụng những công cụ tìm kiếm. Những công cụ tìm kiếm dường như đã trở lên ô nhiễm với những quảng cáo có thể thậm chí là chẳng liên quan gì đến những từ khóa.

For a more visual approach to social bookmarking, here are some videos that I highly recommend... The Tag & Ping Video Tutorial ( http://www.six-bucks.com/prodoct12th/prodb/ ) Để tiếp cận trực quan hơn về đánh dấu trang xã hội, Đây là một vài video tôi muốn giới thiệu với các ban... Hướng dẫn gắn thẻ và chia sẻ video ( http://www.six-bucks.com/prodoct12th/prodb/ )

#### **Traffic Generation – Google Adwords**

#### **Gia tăng lượng truy cập – Google AdWords**

Some AdSense publishers use Google AdWords to drive traffic to their sites. Now, in case you didn"t know, Google AdWords is the program that supplies the ads that you are showing on your site with Google AdSense. Does it make sense to use AdWords to promote an AdSense site? In some cases, it does – it"s called

"Adsense Arbitrage"

Một số người xuất bản AdSense sử dụng Google AdWords để hướng lượng truy cập đến website của họ. Bây giờ, trong trường hợp bạn chưa biết, Google AdWords là một chương trình cung cấp những quảng cáo mà bạn đang trưng bày trên trang web của bạn với Google AdSense. Nó có khiến ta có cảm giác như dùng AdWords để quảng cáo trang AdSense không? Trong một vài trường hợp thì có đấy – nó được gọi là "Adsense Arbitrage"

It is tricky, however. Remember that you are targeting high paying keywords. This means that if you target those same keywords with your own AdWords campaign, you would not only be paying a large amount of money, you would also run the risk of not having the money that you earn from AdSense cover the cost of your AdWords ads.

Tuy nhiên, nó khá là phức tạp. Hãy nhớ rằng bạn đang nhắm đến những từ khóa được trả nhiều tiền. Điều đó có nghĩa là nếu bạn cũng nhắm tới những từ khóa giống như vậy với chiến dịch AdWords của bạn thì bạn không chỉ sẽ được trả nhiều tiền mà còn đối mặt với nguy cơ không kiếm được tiền từ AdSense để bù đắp chi phí cho quảng cáo AdWords của bạn.

Here is the secret. First, set a budget for your AdWords campaign that you can afford to pay, regardless of your AdSense income. Next, don"t choose the same keywords for your AdWords ads as you do for your AdSense site. Now you are probably wondering how that would work out.

Và đây là bí mật. Đầu tiên, hãy lập một ngân sách cho chiến dịch AdWords mà bạn có khả năng chi trả, bất kể thu nhập từ AdSense của bạn thế nào. Tiếp theo, đừng chọn những từ khóa cho quảng cáo AdWords giống như những từ khóa mà bạn chọn cho trang AdSense. Bây giờ bạn có thể băn khoăn rằng làm thế nào nó có thể đạt hiệu quả.

Let's say that your website is focused on the topic of weight loss for diabetic women. You could target a lower paying keyword for your AdWords campaign, such as diabetes or diabetic supplies. Again, it is tricky, and it does take some thought.

Chẳng hạn như website của bạn tập trung vào chủ đề giảm cân cho phụ nữ bị tiểu đường. Bạn có thể nhắm vào từ khóa được trả tiền thấp hơn cho chiến dịch AdWords của bạn, ví dụ như bệnh tiểu đường hay những thiết bị cho bệnh nhân tiểu đường. Một lần nữa, nó khá phức tạp và đòi hỏi chút suy nghĩ.

It is vital that you keep a close eye on your ad campaigns and your clicks. You can easily see how much you"ve spent, and how much you"ve earned in relation to what you have spent. If you are spending more than you are earning, you need to rethink using Google AdWords, or tweak and tune until you are earning more than you spend.

Điều quan trọng là bạn phải để mắt thường xuyên đến những chiến dịch quảng cáo và những cú nhấp chuột của bạn. Bạn có thể dễ dàng nhìn thấy bạn đã chi bao nhiêu và bạn đã thu được bao nhiêu so với những gì mà bạn chi ra. Nếu bạn đang chi nhiều hơn thu, bạn cần nghĩ lại về việc sử dụng Google AdWords, hoặc là cải thiện và điều chỉnh cho đến khi nào bạn thu về nhiều hơn chi ra.

Aside from that, setting up a Google AdWords campaign is very easy. You simply sign up for the program, write your ad, choose your keywords, set your budget, set how much you are willing to pay for each click, and activate the ad to run.

Bên cạnh đó, việc lập ra một chiến dịch Google AdWords rất dễ dàng. Bạn đơn giản chỉ cần đăng ký vào chương trình, viết quảng cáo của ban, chọn từ khóa, lập một ngân sách, dự kiến số tiền bạn sẽ trả cho mỗi cú nhấp chuột, rồi kích hoạt quảng cáo.

While you are targeting different keywords, those keywords may be relevant enough to your site for the ad to appear on your own site! You don"t want this to happen. Go into your AdSense account, and using the filter, exclude your site from appearing in ads on your site.

Trong khi bạn đang nhắm vào những từ khóa khác nhau thì những từ khóa này có thể có liên quan đủ để website của bạn xuất hiện trong quảng cáo trên trang web của bạn! Bạn không muốn điều này xảy ra. Hãy vào tài khoản AdSense của bạn và sử dụng bộ lọc, loại trừ trang web của bạn xuất hiện trên quảng cáo trên trang web của bạn.

You can target your own keywords with your AdWords ads also, but again, this is tricky, and you need to make sure that you are bidding low for those keywords. That, in turn, gets you less traffic, but with a budget set, Google will work to get your ad clicked on each day until the daily budget has been met.

Bạn cũng có thể nhắm đến những từ khóa của bạn với quảng cáo AdWords, nhưng một lần nữa, nó khá phức tạp, và bạn cần phải chắc chắn rằng bạn đang trả giá thấp cho những từ khóa này. Ban đầu, điều đó mang lại cho bạn ít lượng truy cập nhưng với ngân sách đã được lập ra, Google sẽ làm việc để quảng cáo của bạn được click mỗi ngày cho đến khi ngân sách hàng ngày đã đạt được.

Ideally, you should not use Google AdWords to promote a Google AdSense site until you have a thorough understanding of how each program works, and you are sure that you can generate more income than you are spending on the AdWords ads.

Tốt nhất là, ban không nên sử dụng Google AdWords để quảng cáo trang Google AdSense cho đến khi bạn hiểu rõ cách thức mỗi chương trình hoạt động, và bạn chắc chắn rằng bạn có thể kiếm nhiều tiền hơn những gì bạn chi ra cho quảng cáo AdWords.

Again, use caution, and remember that you will be paying for each click that you receive.

Một lần nữa, hãy sử dụng một cách cân nhắc và hãy nhớ rằng bạn đang phải trả tiền cho mỗi cú nhấp chuột mà bạn nhận được.

Also, take advantage of free credits for AdWords. Google offers free credits for signing up, and you can elect to take surveys and such for which you will be given credits as well.

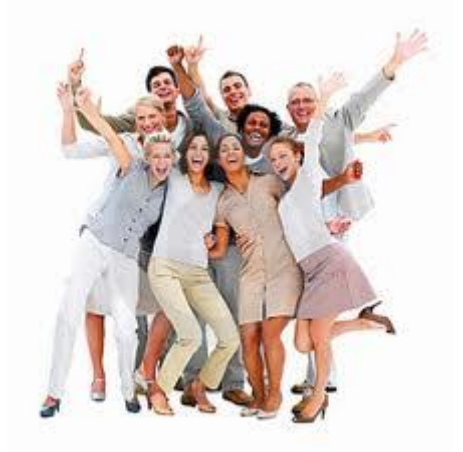

Ngoài ra, hãy tận dụng lợi thế của các khoản tín dụng miễn phí cho AdWords. Google cung cấp tín dụng cho việc đăng ký, và bạn có thể chọn để khảo sát và như vậy bạn cũng sẽ được cung cấp các khoản tín dụng.

These credits can add up, and you should take advantage of them whenever possible.

Các khoản tín dụng này có thể tăng lên, và bạn nên tận dụng lợi thế của chúng bất cứ khi nào có thể.

It is important to note that if you are going to pay for traffic, you should not waste that traffic. That's why you should always make sure to capture your visitors email; building an opt-in list, so that you can recycle that traffic!

Điều quan trọng phải chú ý là bạn sẽ trả tiền cho lượng truy cập nên bạn không nên lãng phí lượng truy cập này. Đó là lý do vì sao bạn nên chắc chắn luôn luôn phải lấy địa chỉ email của khách truy cập, xây dựng một danh sách có thể bổ sung, như vậy bạn có thể quay vòng lượng truy cập này!

To build an opt-in list, you need an Autoresponder, such as Aweber.com and you need to put code on every single page for people to sign up for your list. Once someone signs up, you can bring them back to your site over and over again through email marketing.

Để tạo một danh sách có thể bổ sung, bạn cần một bộ trả lời tự động, ví dụ như Aweber.com và bạn cần đặt mã trên từng trang để mọi người đăng ký vào danh sách của bạn. Ngay khi có ai đó đăng ký, bạn có thể đưa họ trở lại trang web của bạn nhiều lần nữa qua email marketing.

Recommended Resource: Learn how to use master Google Adwords with Steven Holdaway, owner of GMoneyPro.com GMoney Pro ( http://click-here-for.info/on/GMoneyPro ) Nguồn: Học cách sử dụng Google AdWords một cách ưu việt với Steven Holdaway, chủ sở hữu của GMoneyPro.com GMoney Pro ( http://click-here-for.info/on/GMoneyPro ) **Traffic Generation – SEO Last, but certainly not least...**

Gia tăng lượng truy cập – SEO Cuối cùng, nhưng không nhỏ nhất…

SEO, or Search Engine Optimization, plays an important role in advertising a

website. This is how you get a higher listing in the search results, when keywords that are relevant to your website are searched for. The more optimized your site is, the higher it will be in the search engine results.

SEO, hay Tối ưu hóa công cụ tìm kiếm (Search Engine Optimization), đóng một vai trò quan trọng trong việc quảng cáo một website. Đây là cách để bạn bạn có được vị trí cao hơn trong các kết quả tìm kiếm, khi những từ khóa có liên quan đến website của bạn được tìm kiếm. Trang web của bạn càng được tối ưu hóa thì nó ở vị trí càng cao trong các kết quả của công cụ tìm kiếm.

This brings what is known as natural search traffic to your website. Natural search traffic means that someone found your site in the search engine results because it was naturally listed high enough for them to find it. You didn"t pay to get it listed higher.

Điều này mang đến cái gọi là lượng truy cập tự nhiên do tìm kiếm cho website của bạn. Lượng truy cập tự nhiên do tìm kiếm là khi có ai đó tìm ra trang web của bạn trong các kết quả của công cụ tìm kiếm bởi vì nó tự nhiên được liệt kê đủ cao để họ có thể nhìn thấy. Bạn không trả tiền để khiến nó được liệt kê cao hơn.

There are two types of SEO: on site and offsite. Off site is the easiest to explain, and all it entails is getting inbound links to your site. This means that you get a link to your site listed on other people"s websites.

Có hai loại SEO: trên trang web và ngoài trang web. Ngoài trang web là cái dễ giải thích nhất, và tất cả những gì mà nó đòi hỏi là có những liên kết khứ hồi tới trang web của bạn. Điều này có nghĩa là bạn có một liên kết dẫn tới trang web của bạn được liệt kê trên website của người khác.

However, they must be quality links for the search engines to pay any attention

to them. You want to get your link on sites that are important. The search engine considers sites that have a high Google page rank, and a low Alexa rank important.

Tuy nhiên, đó phải là những liên kết có chất lượng để những công cụ tìm kiếm chú ý đến chúng một chút. Bạn muốn đưa liên kết của bạn lên những trang web quan trọng. Những công cụ tìm kiếm sẽ xem xét đến những trang web có thứ hang trang Google cao và thứ hang Alexa thấp.

The more quality inbound links you get, the more important your own site becomes, as far as the search engines are concerned. Above all, do not use link farms, and avoid reciprocal linking (i.e exchange links). You can get your link on sites by participating in the forums with a signature file, or by commenting on blogs and such.

Bạn có càng nhiều liên kết khứ hồi có chất lượng thì trang web của bạn càng trở lên quan trọng đối với những công cụ tìm kiếm. Quan trọng là, đừng sử dụng danh sách đường liên kết, và tránh liên kết đối ứng (tức là liên kết trao đổi). Bạn có thể đưa liên kết của bạn lên những trang web bằng cách tham gia vào những diễn đàn với một file chữ ký, hoặc nêu nhận xét trên các blog và những việc đại loại như vậy.

Another way to get more links is to participate in N-Way Link Exchange Services, that enables you to exchange links without having to go looking for webmasters willing to exchange links. These services does not do rely on or support reciprocal linking, but rather on 1-way linking, and 3-way linking schemes.

Một cách khác để có nhiều liên kết hơn tham gia vào Những dịch vụ trao đổi liên kết N-Way, nó cho phép bạn trao đổi liên kết mà không cần phải tìm kiếm những chủ web sẵn sàng cho việc trao đổi. Những dịch vụ này làm việc không

# dựa trên liên kết hỗ trợ đối ứng mà dựa trên sơ đồ liên kết 1 chiều và 3 chiều.

I highly recommend getting all three of these services – I use them myself and without them you wouldn't have found this free ebook on adsense... 1waylinks.net, 3waylinks.net, mywaylinks.net... and make sure to read all the testimonials - Awesome! Tôi khuyến khích việc dùng ba dịch vụ trong số này – Tôi đã tự dùng chúng và

không có chúng tôi có thể đã không thể tìm thấy cuốn ebook miễn phí này trên adsense…

1waylinks.net 3waylinks.net mywaylinks.net …và chắc chắn là hãy đọc hết những bài cảm nhận – Tuyệt vời!

When you are getting links on other sites, mix it up. Don't just link to your main page all the time. Search engines become more interested when they see multiple sites linking to various pages on your site, instead of just the main one. Build inbound links slowly. Search engines become suspicious when you get too many inbound links too fast!

Khi bạn đưa những liên kết lên những trang khác, hãy trộn nó lên. Đừng nên lúc nào cũng chỉ kết nối tới trang chính của bạn. Những công cụ tìm kiếm sẽ trở lên hứng thú hơn khi chúng nhìn thấy các trang web liên kết tới nhiều trang khác nhau trên website của bạn, thay vì chỉ tới một trang chính. Dần dần tạo ra những liên kết khứ hồi. Những công cụ tìm kiếm sẽ trở lên nghi ngờ nếu bạn nhận được nhiều liên kết khứ hồi một cách quá nhanh.

There are numerous elements of on site SEO. First, you want very clean HTML code. Search engines don"t like messy code that contains numerous errors. Use an HTML code validator to check your code. Make sure to put javascript and

style sheet code in separate include files.

Có nhiều yếu tố của SEO trên trang web. Đầu tiên, bạn muốn mã HTML thật sạch sẽ. Các công cụ tìm kiếm không thích một mã lộn xộn chứa nhiều lỗi. Hãy sử dụng một công cụ phê chuẩn để kiểm tra mã của bạn. Hãy chắc chắn là đặt riêng javascript và bảng mã phong cách bao gồm cả các file.

Make sure that you use your keywords appropriately. First, you should have a keyword density of 2 to 3%. If there are 1200 words on the page, your keyword should appear 24 to 36 times in that content.

Đảm bảo rằng bạn dùng những từ khóa của bạn một cách phù hợp. Đầu tiên, bạn nên có một mật độ từ khóa thích hợp, khoảng 2-3%. Nếu có 1200 từ trong trang thì từ khóa của bạn nên xuất hiện 24-36 lần trong nội dung đó.

Use your keywords in all "alt" tags. There are alt tags for images, tables, and links. Also use your keywords in the 'title' tag which is in the 'head' tag at the top of the code. Search engines love links. Remember this. Do some internal linking in your content, using text links.

Hãy sử dụng những từ khóa của bạn trong tất cả những thẻ "danh từ". Có thẻ danh từ dành cho hình ảnh, bảng biểu và liên kết. Và cũng sử dụng từ khóa của bạn trong thẻ "tiêu đề", cái mà ở trong thẻ "đề mục" trên phần đầu của đoạn mã. Những công cụ tìm kiếm rất thích những liên kết. Hãy nhớ điều đó. Hãy làm vài liên kết nội bộ trong nội dung của bạn, sử dụng liên kết văn bản.

When linking, avoid linking words like 'here' or 'click here.' This does nothing for SEO. Instead, for example if your keyword was weight loss, you might have a link that says "weight loss information for women over 40." Make sure that you put your keywords in bold letters, and use the H1 or H2 tags for your titles and subtitles, which should also contain your keywords.

Khi liên kết, hãy tránh những từ liên kết như "ở đây" hay "bấm vào đây". Nó chẳng có ý nghĩa gì với SEO. Thay vào đó, ví dụ như từ khóa của bạn là giảm cân, bạn có thể có một liên kết như sau: "thông tin về việc giảm cân cho phụ nữ trên 40 tuồi". Bạn phải bôi đậm những từ khóa của bạn và dùng thẻ H1 hoặc H2 cho những tiêu đề và phụ đề của bạn, nó cũng nên bao gồm những từ khóa của bạn.

Build a site map, upload it to your server, and link to it on all of your pages. Search engines love site maps. In fact, Google makes it easy to create a free site map that you can use for your site.

Tạo một bản đồ trang web, tải nó lên máy chủ của bạn, và liên kết nó trên tất cả các trang của bạn. Những công cụ tìm kiếm thích những bản đồ trang web. Trên thực tế, Google khiến cho việc tạo bản đồ website miễn phí rất dễ dàng, do đó bạn có thể sử dụng cho trang của bạn.

Do not use any hidden text. Do not spam your keywords. Use them in natural ways. Write natural sentences. Search engines are very hard to fool, and if you use "black hat" SEO techniques, the search engine spiders will simply stop visiting, and your site won"t get listed!

Đừng sử dụng bất kỳ văn bản ẩn nào. Đừng spam những từ khóa của bạn. Hãy sử dụng chúng bằng những cách tự nhiên. Viết câu một cách tự nhiên. Những công cụ tìm kiếm rất khó bị đánh lừa, và nếu bạn sử dụng kỹ thuật SEO "mũ đen", những con nhện công cụ tìm kiếm sẽ đơn giản là dừng viếng thăm, và trang web của bạn sẽ không có trong danh sách.

Finally, do not use any content on your site that can be found elsewhere. All of your content must be original, or the search engine will view it as duplicate content, and ignore it.

Cuối cùng, không sử dụng bất cứ nội dung nào mà có thể được tìm thấy ở nơi khác trên website của bạn. Tất cả nội dung của bạn phải là nguyên gốc, nếu không công cụ tìm kiếm sẽ coi nó như một bản sao và bỏ qua nó.

I recently stumbled upon this great SEO video course called "7 Deadly SEO Mistakes", and would like you to have it as well (Yes – It Is Free): http://click-here-for.info/on/SEOMistakes

Gần đây tôi tình cờ tìm thấy loạt video rất tuyệt về SEO được gọi là "7 sai lầm chết người về SEO", và chắc hẳn bạn cũng muốn có nó (Vâng, nó miễn phí)

http://click-here-for.info/on/SEOMistakes

**Keys To Success**

## **Những chìa khóa tới thành công**

There are numerous factors that will determine your success in the Google AdSense program. There is no luck to it. You can be the most unlucky person in the world, and still succeed with Google AdSense. It's all about understanding exactly how to run your Google AdSense Empire.

Có rất nhiều yếu tố sẽ quyết định thành công của bạn trong chương trình Google AdSense. Chẳng có may mắn nào cả, Bạn có thể là người xui xẻo nhất thế giới và vẫn thành công với Google AdSense. Tất cả là sự hiểu biết chính xác về cách vận hành Đế chế Google AdSense của bạn.

Note the word "empire." That"s where a great deal of your success will come from. If you just have one site that you run Google AdSense on, your chances for success are very limited.

Hãy lưu ý từ "đế chế". Đó là nơi mà rất nhiều thành công của bạn sẽ được khởi nguồn. Nếu bạn chỉ có một trang web để chạy Google AdSense, thành công của

## bạn sẽ rất hạn chế.

You will have to drive huge amounts of traffic to that site in order to make Google AdSense worth your time and effort. Ideally, you should have numerous sites on a variety of topics.

Bạn sẽ phải hướng một lượng truy cập lớn đến trang web đó để khiến Google AdSense đánh giá cao thời gian và công sức của bạn. Tốt nhất là bạn nên có nhiều website ở nhiều chủ đề khác nhau.

Choosing the right topics – the highest paying topics – is also another factor for AdSense success. If you have ten sites, all with keywords that only pay five cents a click, you will need to keep your traditional job, or look for another source of income.

Hãy chọn những chủ đề tốt – những chủ đề được trả nhiều tiền – cũng là một yếu tố khác để thành công với AdSense. Nếu bạn có mười trang web, tất cả với những từ khóa chỉ trả năm cent mỗi lần click, bạn sẽ cần phải giữ công việc truyền thống của bạn, hoặc tìm một nguồn thu nhập khác.

You will make a little money, but not enough to live on. Choose topics based on the highest paying keywords for success.

Bạn sẽ kiếm được một chút tiền, nhưng không đủ để sống. Hãy chọn chủ đề dựa trên những từ khóa được trả nhiều nhất để có thể thành công.

Choosing topics that have a high amount of searches is also a factor, but there is a trick to it. For instance, weight loss is a highly searched for topic, but it"s too varied, and too competitive.

Chọn được những chủ đề có lượng tìm kiếm lớn cũng là một yếu tố, nhưng phải

có một chút khéo léo ở đây. Ví dụ như, giảm cân là một chủ đề được tìm kiếm rất nhiều, nhưng nó quá đa dạng, và quá cạnh tranh.

Instead, narrow your focus on weight loss, and choose a niche within a niche, such as Hoodia weight loss, or weight loss for diabetic women. While you may earn a little less per click, you will be able to focus more greatly on getting traffic to the site.

Thay vào đó, thu hẹp sự tập trung của bạn vào giảm cân, và chọn một vấn đề trong một lĩnh vực cụ thể, ví dụ như giảm cân Hoodia, hay giảm cân cho phụ nữ mắc bệnh tiểu đường. Trong khi bạn có thể kiếm được chút ít cho mỗi nhấp chuột, bạn sẽ tập trung hơn cho việc thu hút lượng truy cập cho trang web.

Your ad units, ad links, and search boxes should match your site for best results. If the ads stand out too much, they will get fewer clicks. AdSense publishers have been testing ad placement and palettes since the the AdSense program started, and you would do well to follow what that research has found.

Những đơn vị quảng cáo, những liên kết quảng cáo và những hộp tìm kiếm nên phù hợp với trang web của bạn để được những kết quả tốt nhất. Nếu những quảng cáo bị ra ngoài quá nhiều, chúng sẽ nhận được ít những cú nhấp chuột hơn. Những người xuất bản AdSense đã thử nghiệm vị trí quảng cáo và những bảng màu từ khi chương trình AdSense bắt đầu, và bạn tốt hơn là nên làm theo những gì mà nghiên cứu đã tìm ra.

Traffic is the next factor for determining Google AdSense success. Without traffic, there is no success.

Lượng truy cập là yếu tố tiếp theo quyết định thành công Google AdSense. Không có lượng truy cập thì chẳng có thành công nào cả.
You need to use all of the proven traffic driving techniques at your disposal to drive as much traffic to your site as possible, on a continual basis. Content may be king, but if that is so, Traffic is the Pope, and even the king answers to the Pope.

Bạn cần sử dụng tất cả những phương pháp thu hút lượng truy cập đã được chứng minh để tăng lượng truy cập tới website của bạn càng nhiều càng tốt một cách liên tục. Nội dung có thể là Vua, nhưng nếu như vậy, lượng truy cập là Đức Giáo hoàng, và Vua thậm chí phải nghe theo Đức giáo hoàng.

Another factor for Google AdSense success is continuing to build. You need to continually add new content to your site, and create new sites. Keep an eye on the most frequently searched keywords.

Một yếu tố khác cho thành công Google AdSense là luôn luôn tạo dựng. Bạn cần phải liên tục thêm những nội dung mới vào trang của bạn và tạo ra những trang web mới. Hãy để mắt tới những từ khóa được tìm kiếm thường xuyên nhất.

Publish sites for at least the top ten, and then continue to build that empire. Even if you just added one page a month to each site, you could still keep it under control and have time to do other things.

Phát triển trang web cho ít nhất là top 10, rồi tiếp tục xây dựng đế chế đó. Thậm chí nếu bạn chỉ thêm một trang mỗi tháng cho mỗi website. Bạn vẫn có thể giữ kiểm soát và có thời gian để làm những việc khác.

For best results, get a server that will allow you to host unlimited domains. This will make it easier to keep track of everything and to update sites. Also use content management systems for your sites, where you can easily add content, without having to design a new page. Blogs are also great for AdSense.

Để có kết quả tốt nhất, hãy tìm một server có thể cho phép bạn làm chủ không giới hạn tên miền. Điều này sẽ giúp nó dễ dàng hơn để theo dõi mọi thứ và cập nhật các trang web. Và cũng hãy sử dụng hệ thống quản lý nội dung cho những trang web của bạn, như vậy bạn có thể dễ dàng thêm nội dung mà không cần phải thiết kế một trang mới. Blog cũng rất thích hợp cho AdSense.

Writing fresh content is time consuming, and buying fresh content can get expensive. If you find yourself in this dilemma, purchase private label rights articles, and pay a writer to rewrite them.

Viết nội dung mới rất tốn thời gian, và mua nội dung mới có thể khá tốn kém. Nếu bạn đang ở trong tình thế khó xử này, hãy mua những bài viết quyền nhãn hiệu riêng, và trả tiền cho một nhà văn để viết lại chúng.

You will find that the content is produced much faster, and much cheaper. You could also opt to rewrite the content yourself.

Bạn sẽ thấy rằng nội dung được làm ra nhanh hơn và rẻ hơn nhiều. Bạn cũng có thể chọn cách tự mình viết lại nội dung.

The most important success factor for AdSense, however, is how much time and effort you are willing to put into it. The less time you put into it, the less success you will have. The more you put into it, the more success you will have, as long as you are taking the other factors into consideration.

Tuy nhiên, yếu tố quan trọng nhất để thành công với AdSense lại là bao nhiêu thời gian và công sức mà bạn sẵn sàng bỏ vào đó. Bạn bỏ thời gian càng ít, thì bạn sẽ đạt được càng ít thành công. Bạn dành cho nó càng nhiều, thì thành công của bạn sẽ càng lớn, miễn là bạn có lưu ý đến những yếu tố khác nữa.

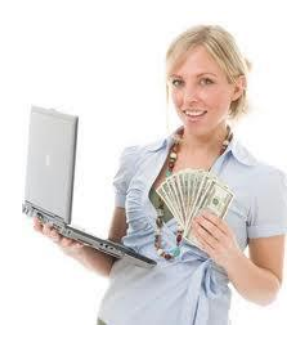

My site MakeMoney-1.com offers not only Adsense Ready Sites, but also lots of Private Label Rights (PLR) material on various topics, Unmetered Hosting with Unlimited Domains and tons of eBooks and Tools with Master Resell Rights! You can even purchase domains for a low yearly cost! http://www.MakeMoney-1.com

Trang web MakeMoney-1.com của tôi cung cấp không chỉ những trang AdSense đã sẵn sàng mà còn rất nhiều tài liệu có quyền nhãn hiệu riêng trong nhiều chủ đề, một Hosting vô hạn với tên miền không giới hạn và hàng tấn eBook và những công cụ với quyền bán lại cao cấp! Bạn thậm chí có thể mua những tên miền với chi phí hàng năm thấp! http://www.MakeMoney-1.com

## **Keys To Failure**

## **Bí mật của thất bại**

"Help! Google banned me from the AdSense program!" "Giúp tôi với! Google đã cấm tôi khỏi chương trình AdSense!"

This is a common cry that you will hear on AdSense related forums. Yet another person who failed to read and adhere to the Google AdSense program policies. It happens every single day. Will it happen to you?

Đây là một lời than vãn phổ biến mà bạn sẽ nghe thấy trên các diễn đàn liên quan đến AdSense. Lại một người nữa thất bại trong việc đọc và tuân theo những chính sách của chương trình Google AdSense. Điều này xảy ra hàng ngày. Liệu

#### nó có sẽ xảy ra với bạn?

The worst mistake you can possibly make in the Google AdSense program is not reading the rules, or not following those rules. So, if you have not already done so, stop what you are doing, and go read the Google AdSense Program Policy, as well as the Webmasters Guidelines that Google has provided. These are found within your Google AdSense account.

Sai lầm tồi tệ nhất mà bạn có thể mắc phải trong chương trình Google AdSense là không đọc những luật lệ, hoặc là không tuân theo chúng. Vì thế , nếu bạn vẫn chưa làm điều đó thì hãy dừng những gì bạn đang làm lại và đọc Chính sách của chương trình Google AdSense, cũng như những hướng dẫn cho chủ web mà Google cung cấp. Đây là những thứ có trong tài khoản Google AdSense của bạn.

Other than breaking the rules and getting banned, there are also numerous mistakes that people make that cause them to fail with Google AdSense. The biggest mistake is failing to do research before choosing a topic for your site.

Ngoài việc vi phạm luật lệ và bị cấm thì cũng có rất nhiều những lỗi mà mọi người mắc phải và khiến họ thất bại với Google AdSense. Sai lầm lớn nhất là không làm nghiên cứu trước khi chọn chủ đề cho trang web của bạn.

If you"ve chosen a topic that few people are interested in, you will fail. It won"t matter how nice or informative your site is. If people aren"t interested, they aren"t going to search for it, and they aren"t going to visit.

Nếu bạn chọn một chủ đề mà ít người quan tâm, bạn sẽ thất bại. Chẳng có ích gì dù trang của bạn có đẹp hay nhiều thông tin như thế nào. Nếu mọi người không quan tâm, họ sẽ chẳng tìm kiếm nó và họ sẽ không ghé thăm nó.

Failing to blend the Google AdSense ads in with your site is another common

mistake. Learn to use the tools that Google gives you. Use the palette to make your ads look like content on your pages.

Thất bại trong việc phối hợp quảng cáo Google AdSense với trang web của bạn là một sai lầm phổ biến khác. Hãy học cách sử dụng những công cụ mà Google đưa ra cho bạn. Dùng bảng màu để khiến quảng cáo của bạn trông giống như nội dung trên những trang của bạn.

For example, use the ad link ads above or below – or even in the middle of  $$ your navigational links on your page. This will get them more clicks. See below for an example from the Adware/Spyware site:

Ví dụ, sử dụng quảng cáo liên kết quảng cáo ở trên hoặc ở dưới -hoặc thậm chí là ở giữa- liên kết định hướng trên trang của bạn. Điều này sẽ giúp chúng có nhiều cú bấm chuột hơn. Hãy nhìn ví dụ bên dưới từ trang web Adware/Spyware:

Also, use the limits that Google has set on the ad units, ad link unit, search units, and referral units on each and every page of your site. The more you have on there, the more clicks you will receive.

Ngoài ra, hãy sử dụng những giới hạn mà Google đã thiết lập trên các đơn vị quảng cáo, đơn vị liên kết quảng cáo, đơn vị tìm kiếm và đơn vị giới thiệu trên mỗi trang trong website của bạn. Bạn càng có nhiều những thứ đó thì bạn càng nhận được nhiều những cú bấm chuột.

Keep in mind my suggestion on fewer ad units; the highest paying ads are always shown, and if you have fewer ad blocks, it will make you more money per click. Your site"s design and layout will ultimately decide what"s best – you need to test it to make sure.

Hãy nhớ đề nghị của tôi về giảm bớt các đơn vị quảng cáo, những quảng cáo

được trả cao nhất luôn luôn được hiển thị, và nếu bạn có ít hơn những khối quảng cáo, nó sẽ kiếm cho bạn nhiều tiền hơn trong mỗi nhấp chuột. Thiết kế và cách bố trí trang web của bạn cuối cùng sẽ quyết định cái gì là tốt nhất – bạn cần phải kiểm tra nó cho chắc chắn.

Another common mistake that people make is assuming that they can hurry up and get rich from Google AdSense sites and throwing together sites in two minutes. While you do want an empire of sites, those sites must be valuable to the visitors.

Một sai lầm phổ biến khác mà mọi người mắc phải là cho rằng họ có thể nhanh chóng kiếm được nhiều tiền từ trang Google AdSense và tập hợp các trang trong vòng hai phút. Trong khi bạn muốn một đế chế của các website thì những trang web đó phải có giá trị với khách truy cập.

They must be worth visiting. In fact, even if your purpose is to earn income from Google AdSense, AdSense rules specifically state that you are not to build sites with the specific purpose of running AdSense ads.

Chúng phải đáng để ghé thăm. Trong thực tế, thậm chí nếu mục đích của bạn là kiếm thu nhập từ Google AdSense, những quy định của AdSense cũng nói rõ rằng bạn không xây dựng các trang web với mục đích lộ liễu là chạy quảng cáo AdSense.

Tweaking and tuning is vital to your success. Let's say that you've done the research, chosen a well searched for, high paying niche, and built a fabulous site.

Cải tiến và điều chỉnh cũng quan trọng cho thành công của bạn. Hãy coi như bạn đã thực hiện các nghiên cứu, lựa chọn được sự tìm kiếm tốt, một lĩnh vực được trả nhiều tiền và xây dựng được một trang web tuyệt vời.

You"ve placed AdSense code on the site, and you are getting a good amount of

traffic to that site, but your ads aren"t being clicked on. Something is wrong somewhere and it is your job as an AdSense publisher to find the problem and fix it.

Bạn đặt mã AdSense lên trang web, và bạn nhận được một lượng truy cập tốt đến trang web đó, những quảng cáo của bạn không được click vào. Có điều gì chưa ổn ở đâu đó và đó là công việc của một người xuất bản Adsense phải tìm ra vấn đề và giải quyết nó.

Then there are those that do have AdSense success, and act too quickly on it. One month, they become a member of the 'UPS Club,' which is the AdSense publishers term for people that make so much money from AdSense that their checks are literally delivered via UPS, not postal mail.

Vậy đó là những điều tạo lên thành công từ AdSense, và hãy làm thật nhanh những điều đó. Một tháng sau, họ trở thành thành viên của "câu lạc bộ UPS", câu lạc bộ mà những người xuất bản AdSense đặt ra cho những người kiếm được nhiều tiền từ AdSense đến nỗi séc của họ thực sự được chuyển qua UPS chứ không qua đường bưu điện.

So, you become a member of the UPS club, and you quit your day job. Vậy, bạn trở thành thành viên của câu lạc bộ UPS, và rời bỏ công việc thường ngày của bạn.

That's a huge mistake. First, Google could change their rules at the drop of a hat, and your AdSense revenue could fall dramatically. Many things can go wrong.

Đó là một sai lầm rất lớn. Thứ nhất, Google có thể thay đổi các luật lệ của họ trong chớp mắt và thu nhập AdSense của bạn có thể giảm đi nhanh chóng. Rất nhiều thứ có thể xấu đi.

That doesn't mean that AdSense can't replace your income, it can if you do it right, but because things can change so fast, it is wise to have a years worth of

salary equal to what you earn from your traditional job, in the bank, before you quit that job and depend on AdSense.

Điều đó không có nghĩa là AdSense không thể thay thế thu nhập của bạn, nó có thể nếu bạn làm đúng, nhưng bởi vì mọi thứ có thể thay đổi rất nhanh, sẽ là không ngoan nếu bạn có trong ngân hàng số tiền bằng một vài năm tiền lương từ công việc truyền thống của bạn, trước khi bạn rời bỏ công việc đó và phụ thuộc vào AdSense.

If you do this, and Google makes changes that have a negative impact on your income, you will still be okay financially until you can make changes to your sites that will get the AdSense income flowing again.

Nếu bạn làm như vậy, và Google thực hiện những thay đổi có thể làm ảnh hưởng xấu tới thu nhập của bạn, bạn vẫn sẽ ổn về tài chính cho đến khi bạn có thể tạo những thay đổi cho trang web của bạn sẽ giúp bạn lại nhận được thu nhập từ AdSense.

#### **How To Increase Adsense Revenue**

### **Làm thế nào để tăng doanh thu Adsense.**

There is a great deal more to making money from AdSense than just putting up a site and putting Google AdSense ad code on those pages. In fact, successful AdSense publishers spend several hours per week – after the site is built and the ads are running – ensuring that they are getting the absolute most possible revenue from those AdSense sites, by using a variety of optimization techniques.

Có nhiều việc phải làm để kiếm tiền từ AdSense hơn là chỉ tạo một trang web và đặt mã quảng cáo Google AdSense trên trang đó. Thực tế, những người xuất bản AdSense thành công dành vài giờ mỗi tuần – sau khi trang web đã được xây dựng và quảng cáo đang chạy – để chắc chắn rằng họ đang nhận được doanh thu tuyệt đối nhất có thể từ những trang AdSense này, bằng cách sử dụng nhiều

# phương pháp tối ưu hóa.

First, use the channels feature in your AdSense account. This allows you to assign different sites to different channels, so that you are able to see which topics/sites are the most profitable for you.

Trước tiên, hãy sử dụng tính năng các kênh trong tài khoản AdSense của bạn. Nó cho phép bạn chỉ định những trang web khác nhau đến những kênh khác nhau, như vậy bạn có thể thấy được chủ đề/trang web nào là có lợi nhuận nhất với bạn.

With this information, you can easily focus more time and energy on those sites that are making the money, and less time and energy on those that are not.

Với thông tin này, bạn có thể dễ dàng tập trung nhiều thời gian và công sức cho những trang web kiếm ra tiền này, và dành ít thời gian và công sức cho những trang khác chưa kiếm được tiền.

Successful publishers also like to experiment. They can create customized reports in their AdSense account, and then try different colors, different ad formats, and different placement to see what is getting the best results for their sites.

Những người xuất bản thành công cũng thích thử nghiệm. Họ có thể tạo những báo cáo định hướng theo khách hàng trong tài khoản AdSense của họ, và sau đó thử những màu sắc khác, những định dạng quảng cáo khác và một vị trí khác để tìm ra cái gì sẽ mang lại kết quả tốt nhất cho trang web của họ.

You should do this, and continue doing this, until you feel that you are getting the best possible results for each of your websites.

Bạn nên làm như vậy, và cứ tiếp tục làm như vậy, cho đến khi bạn cảm thấy bạn đang nhận được những kết quả tốt nhất có thể từ các website của mình.

What works on one website may not work well on another. However, according to Google and many successful AdSense publishers, placing a rectangular ad unit just below your headline, but above the main content of your page, will yield higher clicks. Also, placing link ads in, above, or below your navigational links will also increase clicks.

Những thứ có hiệu quả trên website này chưa chắc đã hiệu quả trên website khác. Tuy nhiên, theo Google và rất nhiều người xuất bản AdSense thành công khác, đặt một đơn vị quảng cáo hình chữ nhật ngay dưới tiêu đề, nhưng ở trên phần nội dung chính trong trang của bạn, sẽ có hiệu suất bấm chuột cao hơn. Ngoài ra, việc đặt các quảng cáo liên kết ở trong, trên hoặc dưới những liên kết định hướng của bạn cũng sẽ làm tăng các nhấp chuột.

According to Google, if you elect to display image ads, you will have more advertisers bidding to have their ads show specifically on your pages. Theo như Google, nếu bạn chọn để hiển thị quảng cáo hình ảnh, bạn sẽ được nhiều nhà quảng cáo trả giá để quảng cáo của họ hiển thị rõ ràng trên những trang của bạn.

This usually results in more money per click, and this is definitely worth looking into for your site. Make sure you use Google Channels and reports to find out if it is working out well for you or not!

Điều này thường mang lại nhiều tiền hơn cho mỗi cú nhấp chuột, và nó chắc chắn là khiến website của bạn rất đáng nhìn. Bạn hãy chắc chắn là sử dụng Các kênh và báo cáo Google để tìm hiểu xem nó có đang làm việc hiệu quả hay không!

Make sure that you disable on-site advertiser sign up. This is how advertisers can elect to advertise specifically on your site. This link will in most instances NOT make you any money when clicked on, and thus should be removed.

Hãy chắc chắn là bạn sẽ vô hiệu hóa việc các nhà quảng cáo on-site đăng ký. Đó là cách mà các nhà quảng cáo có thể chọn để quảng cáo thật rõ ràng trên trang web của bạn, Liên kết này trong hầu hết các trường hợp đều không tạo cho bạn chút tiền nào khi nó được click vào, và vì thế nó nên được bỏ đi.

#### "Basic rule: - only use links that makes you money!"

# "Quy tắc cơ bản: - Chỉ sử dụng những liên kết kiếm ra tiền cho bạn"

More experienced AdSense publishers have learned to use section targeting. This allows them to enclose specific parts of their content within tags that causes Google to pay special attention to that section, and serve ads accordingly. This will help to keep the ads that are being served very specific.

Nhiều người xuất bản AdSense có kinh nghiệm đã học cách sử dụng việc nhắm mục tiêu từng phần. Điều này có phép họ gửi kèm những phần cụ thể trong nội dung của họ với những thẻ tên, nó sẽ khiến Google chú ý nhiều hơn tới phần đó, và đưa ra quảng cáo phù hợp. Điều này sẽ giúp giữ được những quảng cáo đang được hiển thị trở nên rõ ràng.

If you publish a blog, as opposed to static web pages, you will need to do things a bit differently. You can tweak your template to have the ad code appear in the basic layout of your pages, but you also need to add the code at the bottom of each post that you make.

Nếu bạn tạo một blog, thì trái ngược với những trang web tĩnh, bạn sẽ cần làm mọi thứ khác một chút. Bạn có thể chỉnh sửa mẫu của bạn để mã quảng cáo xuất hiện trong khuôn mẫu cơ bản của các trang của bạn, nhưng bạn cũng cần thêm mã vào phía cuối mỗi bài viết mà bạn thực hiện.

This way, on your main page, where more than one post appears, visitors will see the ads at the bottom of each of those posts.

Bằng cách này, trên trang chính của bạn, khi xuất hiện nhiểu hơn một bài viết, khách truy cập sẽ nhìn thấy quảng cáo ở phía cuối mỗi bài viết đó.

It is always a good idea to find out what works for others. Again, each site is different, but this will save you a great deal of time in researching. Become a regular visitor to AdSense related forums.

Tìm hiểu xem những gì hiệu quả với những người khác luôn luôn là ý hay. Một lần nữa, mỗi trang web là khác nhau, nhưng điều này sẽ tiết kiệm cho bạn rất nhiều thời gian nghiên cứu. Hãy trở thành khách truy cập thường xuyên của những diễn đàn liên quan đến AdSense.

There are many out there to choose from, and you can find a lot of useful information from other publishers who have already done the testing and research for you in many cases.

Ở đó có rất nhiều thứ để lựa chọn, và bạn có thể tìm thấy nhiều thông tin hữu ích từ những người xuất bản khác, những người đã làm những thử nghiệm và nghiên cứu giúp bạn trong rất nhiều trường hợp.

Believe it or not, Google wants you to succeed. When you succeed, they succeed. Read all of the information inside of your Google AdSense account. There you will find optimization tips and other advice that will help you get the highest possible profit from your Google AdSense ads.

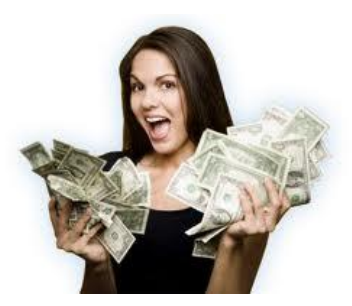

Dù bạn tin hay không thì Google vẫn luôn muốn bạn thành công. Nếu bạn thành công, họ cũng thành công. Hãy đọc tất cả những thông tin có trong tài khoản Google AdSense của bạn. Ở đó bạn sẽ tìn thấy những lời khuyên tối ưu và những tư vấn khác sẽ giúp bạn đạt được lợi nhuận cao nhất có thể từ quảng cáo Google AdSense của ban.

One part that you should pay special attention to is the Heap Map, which visualizes where most clicks occur on a given site:

Một phần mà bạn nên đặc biệt chú ý tới đó là bản đồ Heap, nó hiển thị những nơi có nhiều cú nhấp chuột được thực hiện nhất trên một trang web: Here are nine more things that you can do to improve your AdSense revenue: Đây là chín điều khác mà bạn có thể làm để nâng cao thu nhập AdSense của bạn:

1. Build An Empire: There are two ways to succeed with AdSense. You either have to have a very high traffic site, or you have to have a multitude of low to mid traffic sites. Most publishers have the latter.

1. Xây dựng một đế chế: Có hai cách để thành công với AdSense. Hoặc là bạn phải có một trang web với lượng truy cập rất lớn, hoặc là bạn phải có nhiều trang web có lượng truy cập thấp hoặc trung bình. Hầu hết những người xuất bản đều có điều thứ hai.

When you build your sites, your first order of business should be to get them listed in the major search engines. However, you should also get listed in more specialized directories as well, and use traffic generation techniques such as article marketing, forum marketing, social networking, and social bookmarking.

Khi bạn xây dựng những trang web của bạn, công việc đầu tiên nên làm là khiến chúng được liệt kê trong các công cụ tìm kiếm chính. Tuy nhiên, bạn cũng nên có trong danh sách của những danh bạ chuyên ngành nữa, và hãy sử dụng những phương pháp gia tăng lượng truy cập như marketing bằng bài viết, marketing qua các diễn đàn, qua mạng xã hội và đánh dấu các trang xã hội.

2. Learn To Use Google Analytics: Google Analytics will give you a ton of information about the traffic that comes to your site. You can use that information to make adjustments and additions to your site, which will increase your AdSense revenue.

2. Học cách sử dụng những phân tích của Google: Những phân tích của Google sẽ cho bạn hàng tấn thông tin về lượng truy cập đến website của bạn, Bạn có thể sử dụng thông tin này để tạo những điều chỉnh và bổ sung cho trang web của bạn, điều đó sẽ tăng thu nhập AdSense của bạn.

If you don"t make changes to your site, as analytics indicates are needed, you won"t make as much revenue as you would if you do make changes. Find out how people travel through your website to get better results. http://www.google.com/analytics

Nếu bạn không thay đổi trang web của mình như những phân tích đã chỉ là là cần thiết, bạn sẽ không kiếm được thu nhập nhiều như khi bạn có thể thay đổi. Hãy tìm hiểu cách mọi người dạo qua website của ban như thế nào để có được những kết quả tốt hơn: http://www.google.com/analytics

3. Choose The Right Keywords: Choose topics based on keywords that get a high number of searches each month, and then check the amount that advertisers are paying per click for those keywords. Choose the popular

ones that pay the highest, and then focus in on more defined niches within that niche.

3. Chọn những từ khóa tốt: Chọn những chủ đề dựa trên những từ khóa có lượng tìm kiếm cao mỗi tháng, rồi sau đó kiểm tra số tiền mà những nhà quảng cáo đang trả trên mỗi cú nhấp chuột cho những từ khóa đó. Chọn những từ khóa phổ biển được trả nhiều tiền nhất, rồi tập trung vào những vấn đề nhất định trong lĩnh vực đó.

4. Add Fresh Content: Adding fresh content on a regular basis keeps people coming back to your site, and also gives you the opportunity to have more defined ads appear on those pages.

4. Thêm nội dung mới: Thêm nội dung mới một cách thường xuyên sẽ khiến mọi người quay trở lại trang của bạn, và cũng cho bạn cơ hội có thêm những quảng cáo nhất định xuất hiện trên những trang đó.

For example, if you have a site that was built for weight loss for those who are wheelchair bound, you might have a page on there for exercises for these people. This page will have the ability to target ads that are of interest to wheelchair bound people that need exercises that they can do.

Ví dụ, bạn có một website được tạo ra theo chủ đề giảm cân cho những người phải ngồi trên xe lăn, bạn có thể có một trang về các bài tập cho những người như thế. Trang này sẽ có khả năng nhắm đến những quảng cáo có thể thu hút sự quan tâm của những người phải ngồi xe lăn cần những bài tập mà họ có thể vận dung.

5. Choose the Right AdSense Ad Unit Format: There are three ad units that seem to work well, regardless of the topic or layout of the site overall. Those three are the 336 x 280 rectangle, the 160 x 600 skyscraper, and the 300 x 250 rectangle.

5. Chọn được Định dạng đơn vị quảng cáo AdSense đúng: Có ba đơn vị quảng cáo có vẻ có hiệu quả tốt, bất kể chủ đề hay cách bố trí tổng thể của trang như thế nào. Ba đơn vị đó là hình chữ nhật kích thước 336 x 280, hình chữ nhật đứng kích thước 160 x 600 và hình chữ nhật kích thước 300 x 250.

6. Put Enough Ads On The Page: Google allows you to have three ad units, one link ad, two search boxes, and two referral units on each and every page of your site. Use them, but be careful not to spam your site with them! Some gurus may say "The more ads you have, the more money you will make", however that is not always true...

6. Đặt Đủ Quảng Cáo Trên Các Trang: Google cho phép bạn có ba đơn vị quảng cáo, một quảng cáo liên kết, hai hộp tìm kiếm và hai đơn vị tham chiếu trên mỗi trang trong website của bạn. Hãy sử dụng chúng, nhưng hãy cẩn thận đừng làm lộn xộn trang web của bạn với chúng! Một số chuyên gia có thể nói: "Bạn có càng nhiều quảng cáo thì bạn càng kiếm được nhiều tiền", tuy nhiên điều đó không phải lúc nào cũng đúng…

7. Put The Ads In The Right Place: Start by adding link ads to your navigation menu. These will get a large number of clicks. Other recommended actions is to place ad units under headlines, a skyscraper on the right side of the page, and another rectangle ad at the bottom of each page, just under the text.

7. Đặt Quảng Cáo Ở Đúng Nơi: Hãy bắt đầu bằng việc thêm các quảng cáo liên kết vào menu định hướng của bạn. Chúng sẽ nhận được rất nhiều cú nhấp chuột. Một việc nên làm khác là đặt các đơn vị quảng cáo dưới những tiêu đề, hình chữ nhật đứng ở bên phải trang, và một quảng cáo hình chữ nhật khác phía cuối mỗi trang, ngay dưới đoạn văn bản.

8. Set up Your Palette: Your ads need to blend in. Set up your palette so that the border color matches the background of your web page. The background color of your ad units should also match the background of your web page. The link color should match the color of links on your page.

8. Thiết Lập Bảng Màu Của Bạn: Quảng cáo của bạn cần phải hài hòa, thiết lập bảng màu của bạn để màu đường viền phù hợp với nền của trang web của bạn. Màu nền của đơn vị quảng cáo cũng nên ăn nhập với màu nền của website. Màu của liên kết cũng phải hợp với màu của các liên kết trên trang của bạn.

Finally, the text color should match the color of text that you use on your page. I have found that the normal black text on a white background works especially well on content sites. Furthermore, always keep the caption link blue, because most visitors are used to links being blue, right?

Cuối cùng, màu chữ nên phù hợp với màu chữ mà bạn dùng cho trang của bạn. Tôi khám phá ra rằng màu chữ đen bình thường trên nền trắng có hiệu quả đặc biệt tốt với nội dung trang web. Thêm nữa, hãy luôn giữ liên kết chú thích màu xanh, bởi vì hầu hết khách truy cập đều sử dụng những liên kết có màu xanh, phải không nào?

9. Use the Google AdSense Preview Tool: You can find this tool inside your Google AdSense account. Use it to see what ads will appear on your page, before they actually appear. This will help you to tweak and tune your pages until it is displaying the ads that you want

9. Sử Dụng Công Cụ Xem Thử Của Google AdSense: bạn có thể tìm thấy công cụ này trong tài khoản Google AdSense của bạn. Dùng nó để xem quảng cáo nào sẽ xuất hiện trên trang của bạn trước khi chúng thực sự xuất hiện. Nó sẽ giúp bạn cải tiến và chỉnh sửa trang của bạn đến khi nó hiện thị quảng cáo mà bạn muốn.

Here"s another great tool that may increase your CTR (Click Through Rate) – in just 5 minutes, it will enable you to potentially increase your CTR by up to 300% (No Joke!) Adsense Backgrounds ( http://www.makemoney-1.com/adsensebackgrounds/ )

.

Đây là một công cụ tuyệt vời khác có thể tăng lượng Bấm chuột qua tỷ lệ của bạn (CTR-Click Through Rate) chỉ trong vòng 5 phút, nó sẽ cho phép bạn có thể tăng CTR của bạn lên tới 300% (Không đùa đâu!) Những điều cơ bản về AdSense ( http://www.makemoney-1.com/adsensebackgrounds/ ) **Final Words Những điều cuối cùng**

Here we are at the end of this report and You"ve learned a great deal. The new found wisdom will definitely make you ready to start cashing in with your own Google AdSense sites. Let's go over five vital points that I've covered...

Bây giờ chúng ta đã đến cuối bài viết này và bạn đã học được rất nhiều rồi. Những điều mới học chắc chắn sẽ giúp bạn sẵn sàng kiếm được tiền với trang Google AdSense của bạn. Chúng ta hãy lướt qua năm điểm quan trong mà tôi đã tóm lược lại...

1. You need more than one site, in most cases. One low traffic site is not going to yield you more than twenty bucks a month or so. If you choose high paying topics, you may net about a hundred bucks a month from one site. Ideally, you should have at least ten sites – but preferably, you will have a great deal more than that!

1. Trong hầu hết các trường hợp, bạn cần nhiều hơn một trang web. Một trang web có lượng truy cập thấp sẽ không kiếm được cho bạn hơn 20 đôla một tháng hay cái gì đó đại loại vậy đâu. Nếu bạn chọn những chủ đề được trả nhiều tiền, bạn có thể thực sự thu được khoảng 100 đôla một tháng từ một trang web. Tốt hơn hết là bạn nên có ít nhất là mười trang – nhưng tốt nhất là bạn nên có nhiều hơn thế!

Work out a schedule for yourself. Publish a certain number of new sites each month, and add a certain number of pages to existing sites each month. Keep adding until you've filled up the amount of time that you are willing to spend on your Google AdSense Empire. Develop processes that you can follow over and over again for success

.

Hãy là ra một lịch trình cho bản thân. Tạo số lượng nhất định các website mới mỗi tháng, và thêm một số trang nhất định cho nhưng website hiện có mỗi tháng. Cứ tiếp tục bổ sung cho đến khi bạn lấp đầy khoảng thời gian mà bạn sẵn sàng dành cho Đế chế Google AdSense của bạn. Những quy trình phát triển mà bạn có thể làm đi làm lại để đạt được thành công.

2. You must follow Google"s Rules at all times! This is a huge pitfall for many. First, Google has regulations for your site, as to how functional it should be. Second, Google has rules pertaining to what your site may not include. Third, Google has rules about incentives for getting people to click on your ads, and they definitely have rules against clicking on your own ads.

2. Bạn luôn luôn phải tuân theo các quy tắc của Google! Đây là sự nguy hiểm rất lớn đối với nhiều người. Thứ nhất, Google có những quy tắc cho trang web của bạn, cũng như nó nên hoạt động như thế nào. Hai là, Google có những quy định về những gì trang web của bạn không nên có. Ba là, Google có những luật lệ về việc khuyến khích mọi người bấm chuột vào quảng cáo của bạn, và họ chắc chắn sẽ có những quy định để ngăn chăn việc bấm chuột vào quảng cáo của chính ban.

All of these rules are in place to protect the integrity of the program – not to prevent you from making money. Before you publish your first AdSense website, go and read the AdSense Program Policy, the Google Terms of Service, and the Webmaster Guidelines.

Tất cả những quy định này được đặt ra là để bảo vệ sự toàn vẹn của chương trình – không phải để ngăn cản việc bạn kiếm tiền. Trước khi bạn ra mắt trang web AdSense đầu tiên của bạn, hãy đọc Chính sách của chương trình AdSense, Những điều khoản dịch vụ của Google và Những hướng dẫn cho chủ web.

3. You need traffic. You should be working on bringing traffic to your site each and every day. Write and submit articles, participate in the forums, get into social networking and social bookmarking. See if Google AdWords will work out for you. Do everything that you possibly can to bring traffic to your site.

3. Bạn cần lượng truy cập. Bạn nên làm việc để mang lại lượng truy cập cho trang web của bạn mỗi ngày. Viết và đăng những bài viết, tham gia vào những diễn đàm, gia nhập mạng xã hội và chia sẻ đánh dấu trang xã hội. Trông chừng để Google AdWords có hiệu quả với bạn. Hãy làm mọi thứ bạn có thể để mang lượng truy cập đến trang web của bạn.

If you have no traffic, you have no Google AdSense revenue. It is as simple as that. Most AdSense publishers divide their time, spending about twenty percent of their time adding to existing sites, or building new ones, and spending the other 80% of their time promoting their existing sites.

Nếu bạn không có lượng truy cập, bạn sẽ không có thu nhập Google AdSense. Chỉ đơn giản vậy thôi. Hầu hết những người xuất bản AdSense đều phân chia thời gian của họ, dành khoảng 20% thời gian để thêm trang cho những website hiện có, hoặc tạo thêm những trang web mới, và dành 80% thời gian còn lại để

#### quảng cáo những trang web hiện có của họ.

4. You must keep track of results, and compare results. You need to not only make changes to your pages, and track those results, but you must also track your advertising efforts as well.

4. Bạn phải theo dõi những kết quả và so sánh chúng. Bạn không chỉ cần thay đổi những trang của bạn mà còn phải theo dõi chúng và bạn cũng phải theo sát những nỗ lực quảng cáo của bạn nữa.

By testing and tracking results for your pages, you will find out what ad formats, ad placement, and ad colors work best for your site. By testing and tracking promotional efforts, you will be able to see what techniques are working best in driving traffic to your site.

Bằng cách thử nghiệm và theo dõi những kết quả cho những trang của ban, ban sẽ tìm ra những định dạng quảng cáo, vị trí quảng cáo, và màu sắc quảng cáo nào hiệu quả nhất cho trang web của bạn. Với việc thử nghiệm và theo dõi những nỗ lực quảng cáo, bạn sẽ có thể thấy được những phương pháp nào đang hiệu quả nhất trong việc thu hút lượng truy cập đến website của bạn.

When you know what works, you can focus your time and energy on those activities, and leave the techniques that don"t work behind. This not only saves time, it increases AdSense revenue.

Khi bạn biết được cái gì có hiệu quả, bạn có thể tập trung thời gian và công sức cho những hoạt động đó, và bỏ lại những phương pháp không hiệu quả lại phía sau. Điều này không chỉ là để tiết kiệm thời gian mà còn là để tăng thu nhập AdSense.

5. You can make a fulltime living from Google AdSense, but it takes time and effort. You apply for Google AdSense, get approved, and get the AdSense

code on your site. The first day, you make ten bucks. You quickly add that up, and see that if you made ten bucks each day, you would make 300 per month from one site. You quickly add again, and see that if you had ten sites, all making 300 a month, you could quit your traditional job.

5. Bạn có thể tạo được một cuộc sống đầy đủ từ Google AdSense, nhưng nó tốn thời gian và công sức. Bạn đăng ký Google AdSense, được chấp nhận, và đưa mã AdSense lên trang web của bạn. Ngày đầu tiên, bạn kiếm được 10 đôla. Bạn nhanh chóng cộng nó lên và thấy rằng nếu bạn kiếm được 10 đôla mỗi ngày, bạn có thể kiếm được 300 đôla mỗi tháng từ một website. Bạn lại nhanh chóng cộng thêm, và thấy rằng nếu bạn có 10 website, tất cả đều tạo ra 300 đôla mỗi tháng thì bạn có thể bỏ công việc truyền thống của bạn được rồi.

Unfortunately, that may or may not be true. Before you quit your job, make sure that you have a years worth of salary saved in the bank. This will prevent financial ruin in the event that Google makes program changes that affect your AdSense income.

Thật không may, điều đó có thể đúng hoặc không đúng. Trước khi bạn rời bỏ công việc của bạn, hãy chắn chắn rằng bạn có một vài năm tiền lương dự trữ trong ngân hàng. Điều này sẽ ngăn ngừa sự thất bại về tài chính trong trường hợp Google tạo những thay đổi trong chương trình mà làm ảnh hưởng đến thu nhập AdSense của ban.

Overall, if you are seriously considering ways of making a profit from running an online business, or are already running one and wish to expand, then it may well be worth your while taking a more in depth look at just what the Adsense program can offer you.

Nói chung, nếu bạn đang nghiêm túc cân nhắc những cách để tạo lợi nhuận từ việc tiến hành một công việc kinh doanh trên mạng, hoặc đã làm một công việc và muốn mở rộng hơn, thì nó có thể hữu ích với bạn để có cái nhìn sâu, hơn là chỉ về những gì mà chương trình AdSense có thể cung cấp cho bạn… Good Luck! Chúc may mắn! Anders Eriksson MakeMoney-1.com **Anders' Resources Những nguồn của Anders**

Recommended Resources Một số nguồn gợi ý:

**180 Adsense Ready Sites – Here's a unique opportunity to get your hands on** an amazing set of 180 Highly Optimized Adsense Templates containing several Adsense Ready Sites. This set of sites is based on a design specifically engineered to Skyrocket Your Adsense Earnings. If you are serious about building yourself an High Income Adsense Empire, You do Not want to miss this package!

**180 trang AdSense sẵn sàng** – Đây là cơ hội tuyệt vời để đặt tay lên một bộ tuyệt vời của Những mẫu AdSense được tối ưu hóa cao, bao gồm một số trang AdSense sẵn sàng. Những trang web này dựa trên thiết kế được thiết kế đặc biệt để tăng vọt thu nhập AdSense của bạn. Nếu bạn nghiêm túc về việc xây dựng Đế chế AdSense thu nhập cao của riêng mình, thì bạn sẽ không muốn bỏ lỡ gói này đâu!

**Automated Traffic Blueprints** – Discover my underground secrets to generating a flood of unstoppable free targeted traffic to your websites - 100% guaranteed!

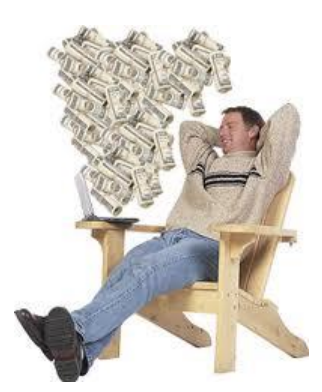

**Lên kế hoạch cho lượng truy cập tự động** – Hãy khám phá những bí mật ngầm của tôi để tạo ra một trận lũ lượng truy cập mục tiêu miễn phí không thể ngừng lại đến website của bạn – đảm bảo 100%!

**Cheap Web Hosting –** Why are you paying high monthly fees when you can get a 1000 Megs cPanel web Hosting account with unlimited features (mysql, emails, addon domains and sub-domains) from only \$12 - a year!

**Web Hosting rẻ** - Tại sao bạn lại phải trả một khoản phí hàng tháng cao trong khi bạn có thể có một tài khoản 1000 Megs cPanel web Hosting với những tính năng không giới hạn (mysql, emails, addon domain và sub-domain) chỉ từ 12 đôla/1 năm!

**Make Money Online** – The only make money online membership site that based on The Magical Formula delivers incredible value to it"s subscribers. The benefits are worth way more than the membership fee - and I mean WAY more.

**Kiếm tiền trên mạng** – trang web của những hội viên kiếm tiền trên mạng duy nhất dựa trên Công thức Thần kỳ sẽ mang đến giá trị đáng kinh ngạc cho những thành viên của nó. Lợi ích là những phương pháp giá trị hơn cả khoản phí hội viên – và ý tôi là Tiến Bộ hơn.

**Datorsam Domains** – eliminate the middle man. Get your income generating

domain name for less than the cost of a fast food lunch. **Tên miền Datorsam** – bỏ qua khâu trung gian. Bạn có thể có một tên miền gia tăng thu nhập của bạn với chi phí ít hơn một bữa ăn nhanh.

SILVER Level Memberships (\$27 value each – yours FREE) Những Hội viên cấp Bạc (Mỗi trị giá 27\$ – Bạn được MIỄN PHÍ) **Affiliate Profits Club** – discover the simple four-step plan that puts you on the fast track to affiliate marketing success! ( http://www.freeaffiliateprofitsclub.com )

**Câu lạc bộ Lợi nhuận liên kết** – Khám phá kế hoạch bốn bước đơn giản để nhanh chóng đưa bạn tới thành công về marketing liên kết!

**Success Upgrade** – take the quiz and discover once and for all if you've actually got what it takes to get rich! ( http://www.freesuccessupgrade.com )

**Nâng cấp Thành công** – Hãy nhanh chóng truy cập và khám phá nếu bạn thực sự đã có những thứ cần thiết để làm giàu! ( http://www.freesuccessupgrade.com )

**Traffic Generation Club** – learn the secrets to dominating both pay per click marketing and the organic search engine results! ( http://www.freetrafficgenerationclub.com )

**Câu lạc bộ gia tăng lượng truy cập** – Tìm hiểu những bí mật để thống trị cả việc tiếp thị trả-tiền-trên-mỗi-nhấp-chuột và những kết quả tự nhiên của công cụ tìm kiếm!

( http://www.freetrafficgenerationclub.com )

You can learn many useful things about affiliate marketing strategies, email marketing, sms mobile marketing, article marketing, slide marketing, mlm,... [www.mlm21.net](http://www.mlm21.net/) . It really is useful for planning your SEO

**Bạn có thể học hỏi thêm nhiều điều bổ ích về chiến lược affiliate marketing, email marketing, sms mobile marketing, article marketing, slide marketing, mlm,… [www.mlm21.net](http://www.mlm21.net/) . Nó thật sự rất hữu ích cho kế hoạch SEO của bạn**

# **Thông tin liên hệ**

# **TUAN RICH DAD**

**Add:** 41/7 Tô Ký, Tổ 28, KP2, Trung Mỹ Tây, Q12, TPHCM, VN

**Tel:** +84.8 2200 8988

**Hotline:** 09 1727 8844 - 01667 001 115

**Email:** [tuanrichdad@gmail.com](mailto:tuanrichdad@gmail.com)

**Website**: [www.mlm21.net,](http://www.mlm21.net/) [www.yensaodaiviet.vn,](http://www.yensaodaiviet.vn/) [www.websolution.com.vn,](http://www.websolution.com.vn/) [www.diachidulich.net](http://www.diachidulich.net/)